**اجلـــــــــــــــــــــــــــــمــــهـــــوريـــــــــــــــــة اجلــــــــــــــــــــــــــــــــــــــــــــــــــــــــزائـــريـــــة الدميـــــــــــــــــــــــــــقـــراطــيــــة الـــشــــــــــــــــــــــــــــــــــــــعـــبـــيـــــة** 

#### **RÉPUBLIQUE ALGÉRIENNE DÉMOCRATIQUE ET POPULAIRE**

**وزارة التـــــــــــــــــــــــــــــــــعــــليـــــم العــــــــــــــــايل والبــــــــــــــــــــــــحث العـــــــــــلـــمــــــي** 

**Ministère de l'Enseignement Supérieur et de la Recherche Scientifique**

**جامعة حممد البشري اإلبراهيمي - برج بوعريريج**

**Université de Mohamed El-Bachir El-Ibrahimi - Bordj Bou Arreridj**

**Faculté des Sciences et de la Technologie**

**Département Electromécanique**

### **MÉMOIRE**

Présenté pour l'obtention du **diplôme** de **MASTER**

**En** : Electrotechnique **Spécialité** : Commande électrique

**Par** : - SAOUD Maamar Taki Eddine.

- SAADI Ammar.
- KHAMADJ Redouan.
- GHANEM Fares.

### **Sujet**

*Conception et réalisation d'un prototype de turbine éolienne à axe horizontal*

Soutenu publiquement, le 08/10/2023, devant le jury composé de :

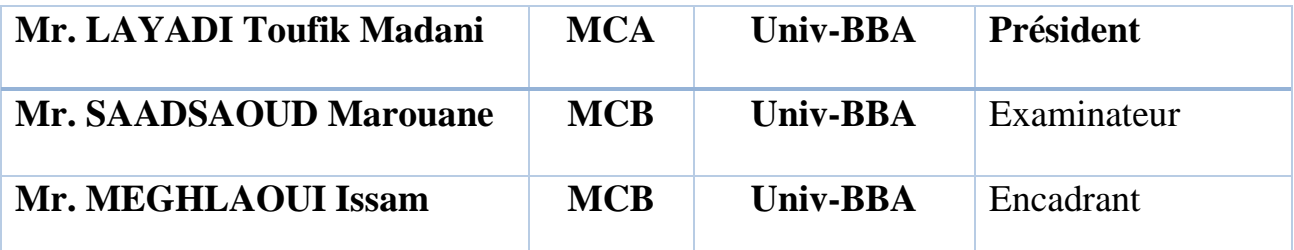

Année universitaire : 2022/2023

## *Dédicaces*

*A nos chers parents, pour tous leurs sacrifices, leur amour, leur tendresse, leur soutien et leurs prières tout au long de nos études.* 

*A nos chères sœurs pour leurs encouragements permanents et leur soutien moral.* 

*A nos chers frères pour leur appui et leur encouragement.* 

 *A toutes nos familles pour leur soutien tout au long de notre parcours universitaire* 

### *Remerciement*

*Louange à <<Allah>> le tout puissant. Prière et salut sur le prophète Mohamed, nous remercions le bon Dieu, tout-puissant, de nous avoir donné la force et le savoir, ainsi que l'audace pour dépasser et surmonté toutes les difficultés.*

*Nous coulons dans un premier temps remercier, notre encadreur monsieur Dr. MEGHLAOUI Issam, de nous avoir aidé et d'avoir mis son savoir à notre disposition et pour sa patience, sa disponibilité et surtout ses judicieux conseils et pour ça confiance, tous cela a contribué à alimenter notre réflexion et notre envie a réalisé ce mémoire.*

*Nous remercions également tous les enseignants du département d'électromécanique Université Mohamed El Bachir El Ibrahimi Bordj Bou Arreridj plus spécialement les membres de jury d'avoir accepté d'évaluer notre travail.*

*En fin, nous tenons à remercier spécialement nos très chers parents, nos amis et bien sûr tout frères et sœurs qui nous ont apporté leur soutien moral et de nous avoir encouragés et de nous avoir aidés par tous les moyens.*

### Sommaire

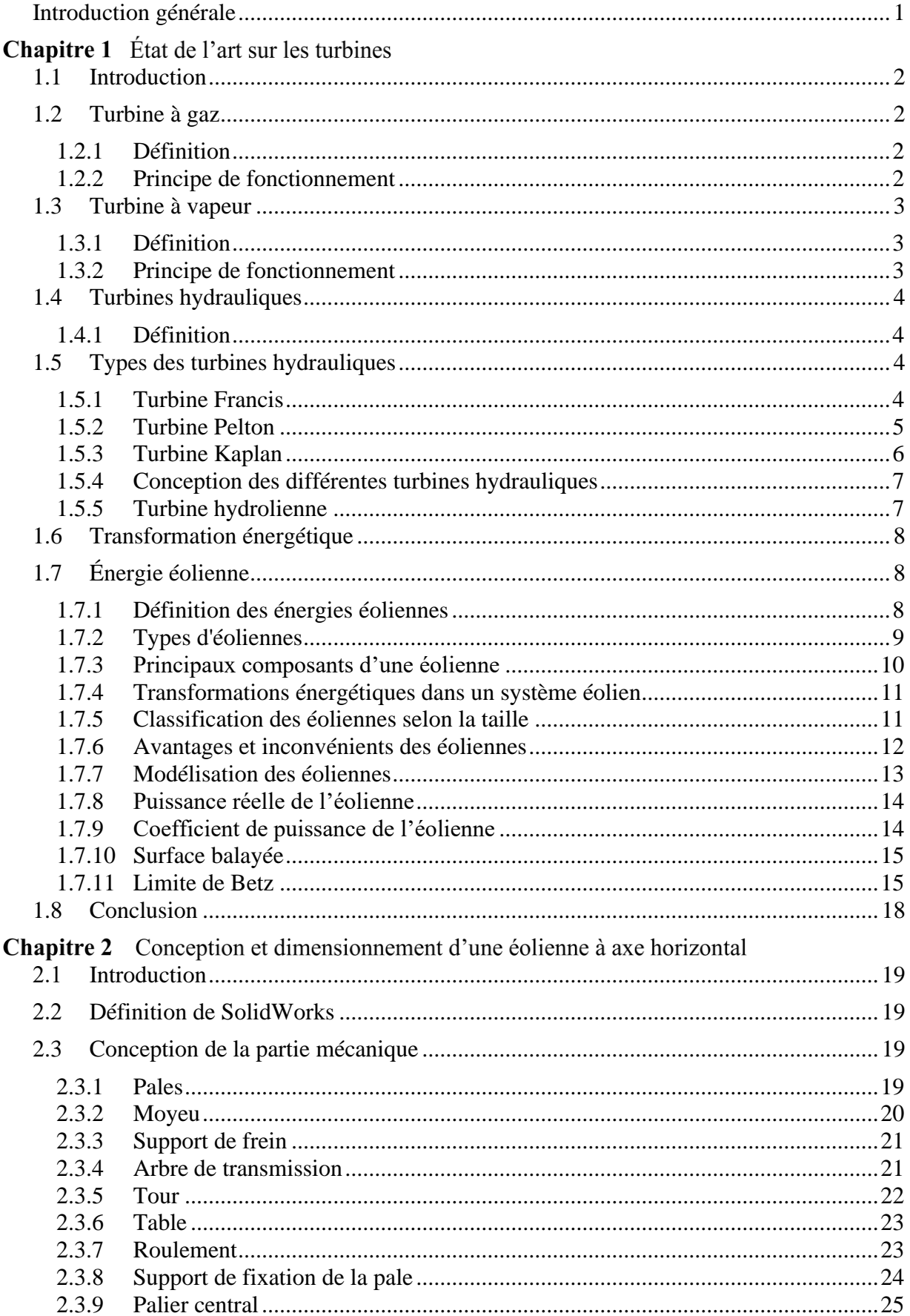

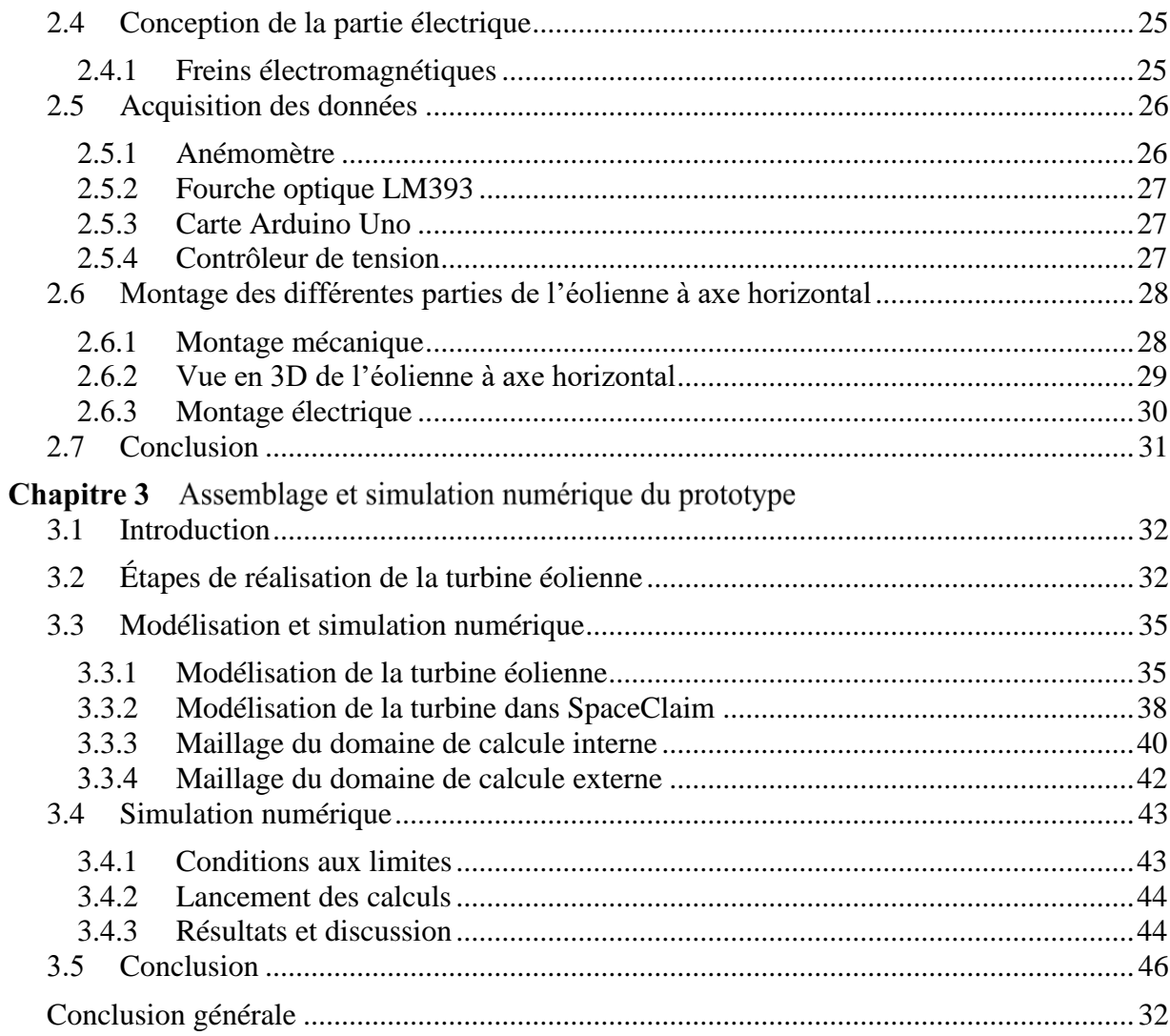

### *Liste des figures et tableaux*

### **Liste des figures**

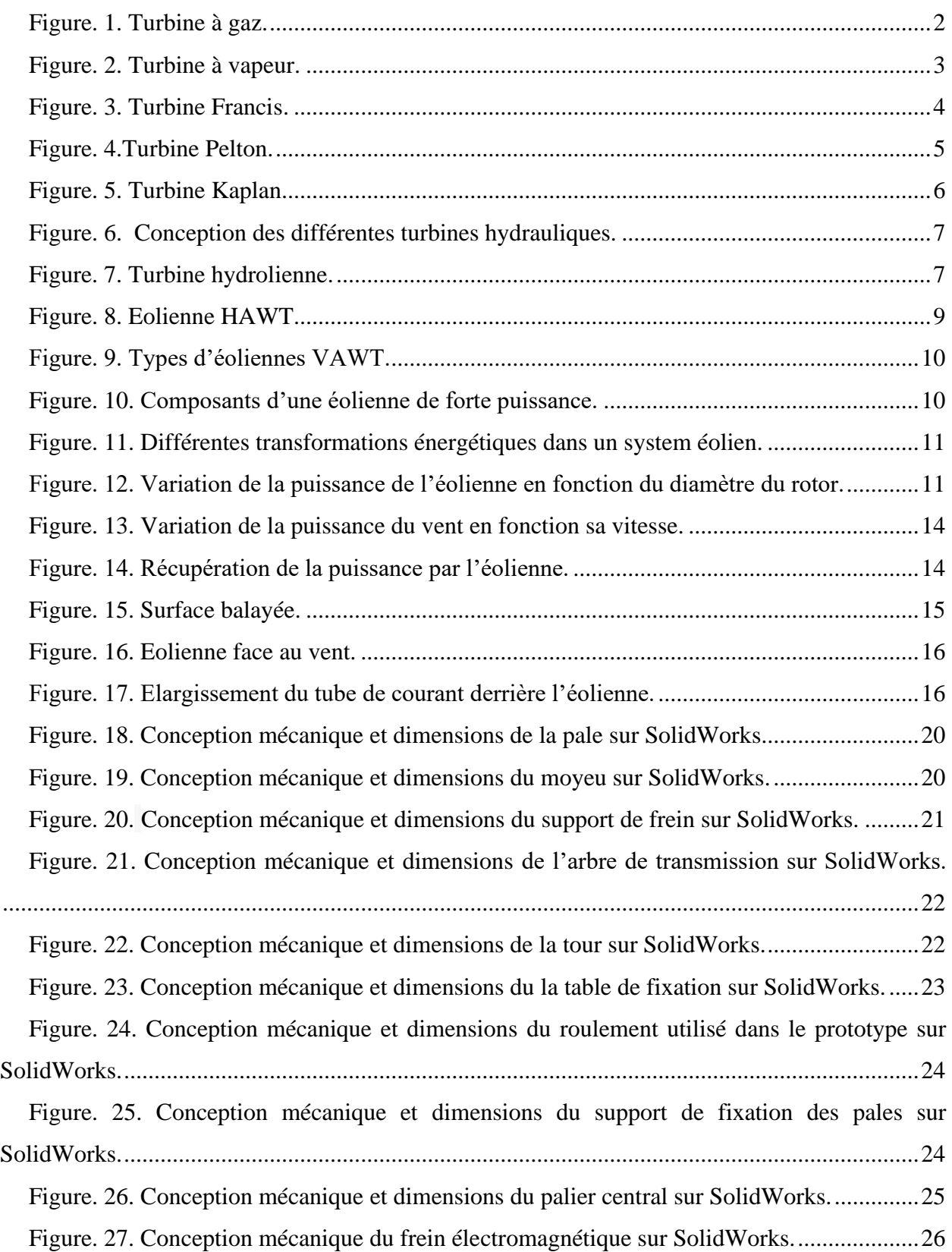

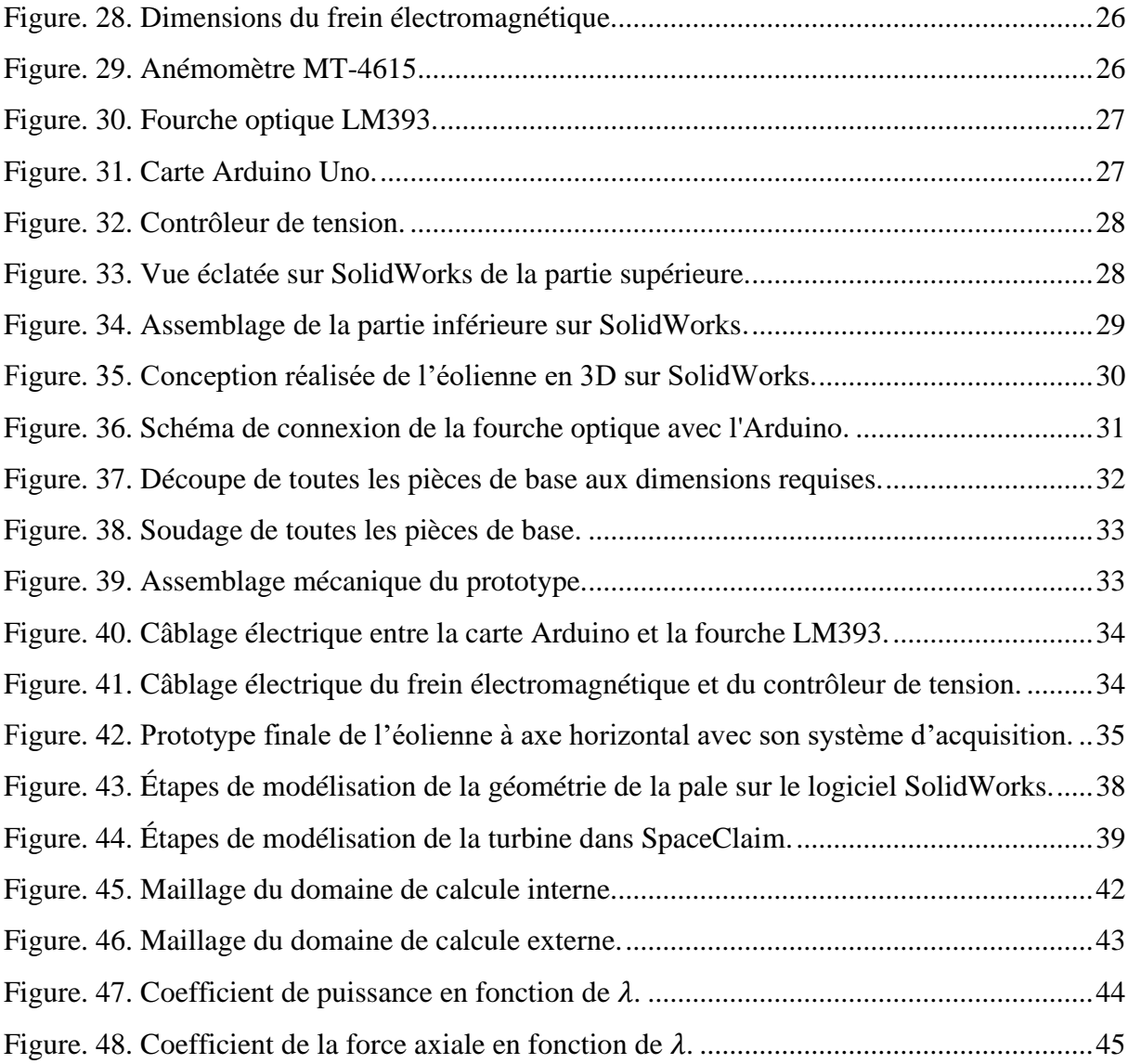

### **Liste de tableaux**

Tableau. 1. Classification des éoliennes suivant la taille et ordre de grandeur associé....... 12 Tableau. 2. Coefficient de puissance et coefficient de la force axiale en fonction de vitesse spécifique. ................................................................................................................................ 44

### **Liste des symboles et abréviations**

#### **Liste des symboles**

 $E_c$ : énergie cinétique  $\begin{bmatrix} I \end{bmatrix}$ ; m : masse  $[kg]$ ;

v : vitesse de vent  $[m/s]$ ;

 $\rho$  : densité [ $kg/m^3$ ];

As : surface balayée  $[m^2]$ ;

 $V_1$ : vitesse du vent  $[m/s]$ ;

 $\Delta t$  : temps [s] ;

 $P$ <sub>vent</sub> : puissance du vent  $[W]$ ;

P réels : puissance réelle  $[W]$ ;

T : couple de la turbine  $[N, m]$ ;

ω : vitesse de rotation de la turbine  $[tr/min]$ ;

C<sup>P</sup> : coefficient de puissance [−] ;

 $C_T$ : coefficient de la force axiale  $[-]$ ;

P air : puissance de l'air  $[w]$ ;

 $\pi$  : constant  $[-]$ ;

: vitesse spécifique [−] ;

ω : vitesse angulaire de l'hélice en  $\lceil rad/s \rceil$ ;

r : rayon de l'hélice en  $[m]$ ;

 $V_1$ : vitesse de vent entrant  $[m/s]$ ;

 $\dot{m}$ : débit massique [ $kg/s$ ];

A : section transversale  $[m^2]$ ;

V<sub>2</sub> : vitesse moyenne du Fluide  $[m/s]$ ;

b : rapport de vitesse [−] ;

P : puissance de sortie  $[w]$ ;

Q : débit d'eau  $[m^3/s]$ ;

H : hauteur de chute d'eau  $[m]$ ;

 $\rho$  : densité de l'eau [ $kg/m^3$ ];

g : accélération due à la gravité  $[m/s^2]$ ;

η : rendement de la turbine [−] ;

Ns : vitesse spécifique de la turbine  $[m^3/s]$ ;

- n : vitesse de rotation [tr/min] ;
- Q : débit d'eau  $[m^3/s]$ ;
- H : hauteur de chute d'eau  $[m]$ ;
- Cd : coefficient de débit [−] ;
- A : aire de la section transversale de la conduite d'eau  $[m^2]$ ;
- h : hauteur de l'eau au-dessus de l'entrée de la conduite  $[m^2]$  ;

#### **Liste des abréviations**

HAWT : horizontal axis wind turbine, (Eolienne à axe horizontal).

- VAWT : vertical axis wind turbine, (Eolienne à axe vertical).
- EDF : électricité de France.
- TAC : turbine à combustion interne.
- BP : basse pression.
- HP : haute pression.
- 3D : technologie tridimensionnelle.

#### **Résumé**

Ce projet de fin d'études présente la conception et réalisation d'un prototype de turbine éolienne à axe horizontal, la conception mécanique sur SolidWorks des différentes parties formant notre prototype éolien est discutée en détail dans ce travail, le prototype éolien réalisé a permet d'approfondir la compréhension du principe de fonctionnement de l'éolienne à axe horizontal et permet d'effectuer des tests face au vent. En parallèle, on a entamé une simulation numérique sur ANSYS, ce qui nous a permis d'obtenir les performances de l'éolienne.

Les résultats de la simulation numérique ont été comparés avec les résultats expérimentaux, mettant en évidence une corrélation favorable entre les valeurs calculées et observées pour le coefficient de puissance et le coefficient de la force axiale, validant ainsi l'efficacité du modèle.

**Mots clés :** Turbines, Eolienne à axe horizontal, SolidWorks, ANSYS.

#### **ملخص**

نستعرض لكم في مشروع التخرج تصميم وتجسيد نموذج توربين الرياح ذو المحور األفقي، باستخدامنا لبرنامج سوليووركس صممنا مختلف القطع المكونة للتوربين ومناقشة العمل المنجز بالتفصيل، كما أتاح النموذج األولي للتوربين التعمق في فهم مبدأ التشغيل وإجراء اإلختبارات بالتوازي، بدأنا محاكاتنا العددية على أنسس، بدورها سمحت بالحصول على األداءات لتوربين الرياح.

```
مع مقارنة النتائج التجريبية بالمحاكات الرقمية، برزالإرتباط الإيجابي بين القيم الحسابية والتجريبية لمعامل الطاقة ومعامل القوة
                                                                           المحورية، ما أسهم في التحقق من فعالية النموذج.
```
**الكلمات المفتاحية:** توربينات، توربينات المحور األفقية، سوليدووركس، أنسيس.

#### **Abstract**

This project presents the design and realization of a prototype of a horizontal axis wind turbine, the mechanical design on SolidWorks of the different parts forming our wind turbine prototype is discussed in detail in this work, The wind turbine prototype has made it possible to deepen the understanding of the principle of operation of the wind turbine with horizontal axis and to carry out tests. In parallel, we started a numerical simulation on ANSYS, which allowed us to obtain the performance of the wind turbine.

The results of the numerical simulation were compared with the experimental results, showing a favorable correlation between the calculated and observed values for the power and thrust coefficients, thus validating the effectiveness of the proposed model.

**Keywords:** Turbines, Horizontal wind turbine, SolidWorks, ANSYS.

## <span id="page-10-0"></span>**Introduction générale**

L'énergie éolienne est utilisée comme une source alternative de production d'électricité, minimisé l'utilisation des combustibles fossiles tels que le pétrole et le gaz naturel, Ces sources sont nocives pour l'environnement en raison des gaz toxiques qu'elles produisent lors de la combustion, en plus de leur disponibilité limitée dans le monde entier et des catastrophes qu'elles causent à l'humanité.

Par conséquent, il est nécessaire de se tourner vers des sources d'énergie alternatives ou renouvelables telles que l'énergie éolienne, solaire, marémotrice, etc.

Les turbines en générale font partie des systèmes de production de l'énergie, Les turbines hydrauliques et les turbines éoliennes sont des sources renouvelables, permettant la production de l'énergie électrique propre.

L'éolienne absorbe l'énergie cinétique du vent et la convertir en énergie mécanique, puis en énergie électrique.

Dans le cadre de notre mémoire de fin d'études, notre objectif principal est d'approfondir la compréhension du principe de fonctionnement de l'éolienne à axe horizontal. Notre étude se focalisera particulièrement sur :

- Conception mécanique assisté par ordinateur des différentes parties formant notre prototype éolien.
- Réalisation pratique du prototype.
- L'analyse de fonctionnement de l'éolienne et son rendement en utilisant le logiciel ANSYS. Notre travail sera structuré en trois chapitres :

Un premier chapitre comprendra les notions fondamentales sur les turbines existantes, en particulier les turbines éoliennes, ainsi que la conversion de cette énergie en énergie électrique. Il présentera également les composants des éoliennes, en mettant l'accent sur l'éolienne à axe horizontal, qui fait l'objet de notre étude.

Le deuxième chapitre nous permettra d'effectuer la conception des différentes pièces mécaniques et électriques sur SolidWorks, ces parties sont utilisées pour la réalisation de notre prototype.

Le troisième chapitre clôturera notre mémoire, une étude aérodynamique de l'éolienne à l'aide du logiciel ANSYS permettra d'obtenir les résultats de la simulation numérique, dans ce chapitre, on abordera l'analyse et la discussion des résultats obtenus.

Ce mémoire se termine par une conclusion générale et une annexe, comprenant le modèle de travail commercial et la fiche technique du projet. [1]

1

## **Chapitre 1**

## É tat de l'art sur les turbines

#### <span id="page-13-0"></span>**1.1 Introduction**

Les turbines sont des machines qui transforment l'énergie cinétique des fluides en énergie mécanique. Ils sont couramment employés dans les centrales électriques et l'industrie chimique, mais pas ailleurs. Les turbines peuvent être propulsées par l'eau, la vapeur, l'air, le gaz ou d'autres fluides, et sont souvent utilisées en combinaison avec des générateurs pour générer de l'électricité.

La conception et l'efficacité des turbines ont évolué au fil du temps, permettant une utilisation plus efficace de l'énergie et de meilleures performances. Dans ce chapitre nous allons considérer les différentes formes et types de turbines existantes, ainsi que leurs fonctionnements et leurs utilisations. Dans ce chapitre un intérêt particulier est porté pour l'éolienne à axe horizontal.

#### <span id="page-13-1"></span>**1.2 Turbine à gaz**

#### <span id="page-13-2"></span>**1.2.1 Définition**

Appelée aussi turbine à combustion interne (TAC), la turbine à gaz est une machine rotative appartenant à la famille des moteurs à combustion interne. Elle produit l'énergie mécanique par le biais d'un arbre tournant à partir de l'énergie cinétique issu de la combustion des hydrocarbures (gaz) après une détente dans la turbine. [2]

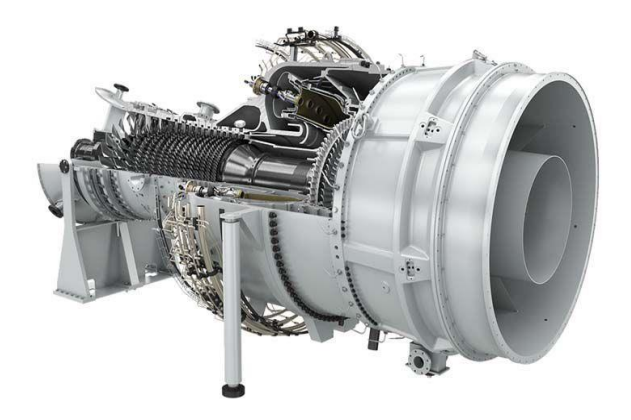

**Figure. 1.** Turbine à gaz. [3]

#### <span id="page-13-4"></span><span id="page-13-3"></span>**1.2.2 Principe de fonctionnement**

Une turbine à gaz opère selon un cycle thermodynamique ouvert dit de Baryton.

Les transformations typiques d'un tel circuit ouvert sont :

- Compression adiabatique du gaz froid avec un compresseur axial.
- Chauffage isobarique du gaz dans la chambre de combustion.
- Détente adiabatique du gaz chaud dans une turbine axiale.
- Refroidissement isobare (Une partie de la puissance mécanique retirée par la turbine sert à faire fonctionner le compresseur).

#### <span id="page-14-0"></span>**1.3 Turbine à vapeur**

#### <span id="page-14-1"></span>**1.3.1 Définition**

La turbine à vapeur est un moteur à combustion externe qui fonctionne selon le cycle thermodynamique de Rankine. Un fluide, préalablement chauffé ou surchauffé par une source extérieure (gaz fuel …), met en mouvement rotatif un arbre sur lequel sont fixés des aubes.

Contrairement à la machine alternative, une turbine à vapeur transforme de façon continue l'énergie thermique en énergie mécanique. [4]

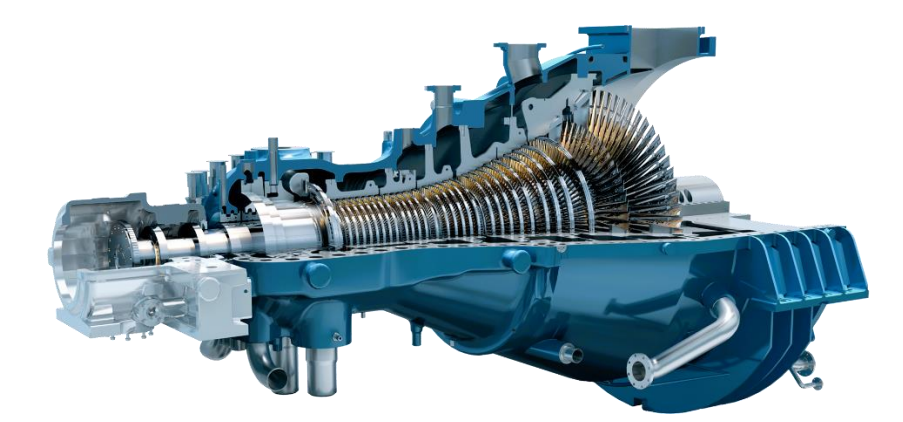

**Figure. 2.** Turbine à vapeur.[5]

#### <span id="page-14-3"></span><span id="page-14-2"></span>**1.3.2 Principe de fonctionnement**

Une simple turbine à vapeur fonctionne selon un cycle de Rankine fermé dans lequel l'eau passe à travers une pompe qui est dirigée vers une chaudière où elle est chauffée à l'aide de combustibles fossiles. De ce fait, l'eau sort sous forme de vapeur, qui est ensuite détendue dans la turbine. La vapeur sortant de la turbine est refroidie sous forme liquide dans un condenseur.

Le cycle thermodynamique de Rankine utilise deux isobares (basse pression BP et haute pression HP) et deux isotropes. Il comprend :

- Pompage isentropique de l'eau.
- Préchauffe isobare de l'eau.
- Évaporation isobare de l'eau.
- Détente isentropique avec condensation partielle dans la turbine.
- Condensation isobare de la vapeur.

#### <span id="page-15-0"></span>**1.4 Turbines hydrauliques**

#### <span id="page-15-1"></span>**1.4.1 Définition**

La Turbine hydraulique est un mécanisme qui convertit l'énergie cinétique de l'eau en énergie mécanique qui peut être convertie en électricité. Elles sont utilisées dans les installations hydroélectriques pour générer de l'électricité en tirant parti de la force des eaux en mouvement, telles que les cascades, les barrages ou les rivières. L'eau est dirigée vers les pales de la turbine, qui tournent un rotor attaché à un générateur électrique, générant de la puissance.[6]

#### <span id="page-15-2"></span>**1.5 Types des turbines hydrauliques**

#### <span id="page-15-3"></span>**1.5.1 Turbine Francis**

La turbine Francis est celle dont le domaine d'utilisation est le plus vaste. Elle peut fonctionner dans des conditions de hauteur de chute très étendues : de quelques dizaines de mètres jusqu'à 800 m. La puissance unitaire peut atteindre des valeurs considérables, et rien n'interdit d'envisager des groupes de 750 MW ou même davantage. [7]

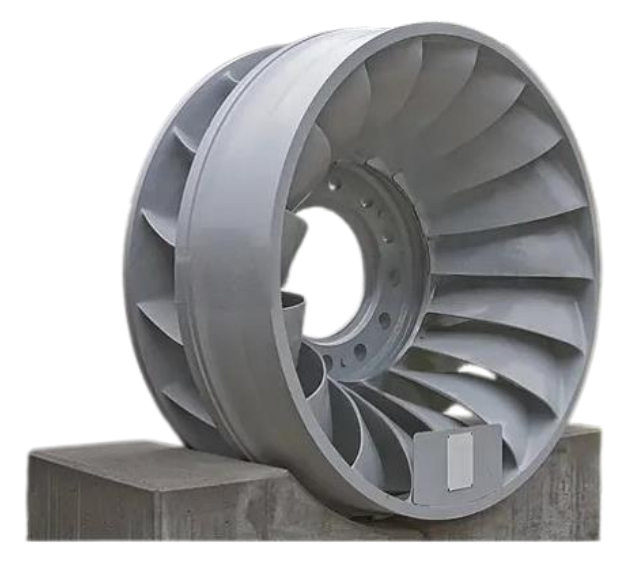

**Figure. 3.** Turbine Francis.[8]

#### **1.5.1.1 Fonctionnement**

La turbine Francis est un type de turbine à eau à réaction. C'est-à-dire qu'il utilise l'énergie cinétique de l'eau courante comme énergie de pression pour faire tourner une roue hydraulique. La partie d'entrée de la turbine est un carter en forme de spirale et plusieurs aubes directrices font circuler l'eau tangentiellement dans le couloir. L'eau qui traverse le couloir agit également sur celui-ci lorsqu'elle est dirigée vers le centre axial.

Enfin, l'eau sort avec l'énergie cinétique et avec l'énergie potentielle minimisée et le tourbillon disparaît également.

#### **1.5.1.2 Performance de la turbine Francis**

Les turbines Francis ont un rendement élevé, supérieur à 90 %. De plus, ce type de [turbines](https://lenergie-solaire.net/energies-renouvelables/energie-hydraulique/turbines-hydrauliques)  [hydrauliques](https://lenergie-solaire.net/energies-renouvelables/energie-hydraulique/turbines-hydrauliques) peut être conçu avec une gamme variée de hauteurs de chute et de débits. Ils ont un large éventail d'activités par rapport à la hauteur du fluide circulant dans la turbine. Fonctionnant avec de l'eau, cette turbine atteint des performances optimales dans une chute de 20 mètres à 700 mètres. La puissance de sortie varie de quelques [kilowatts](https://lenergie-solaire.net/electricite/watt/kilowatt) à 750 MW.

#### <span id="page-16-0"></span>**1.5.2 Turbine Pelton**

La turbine Pelton est une turbine à injection partielle et à veine libre dotée d'une roue à rotation aérienne. La libération de l'eau à la pression atmosphérique s'effectue donc entièrement dans le distributeur de la machine, avec une énergie accessible uniquement sous forme d'énergies cinétiques à l'entrée de la roue, ce qui correspond à la définition d'une machine à action.

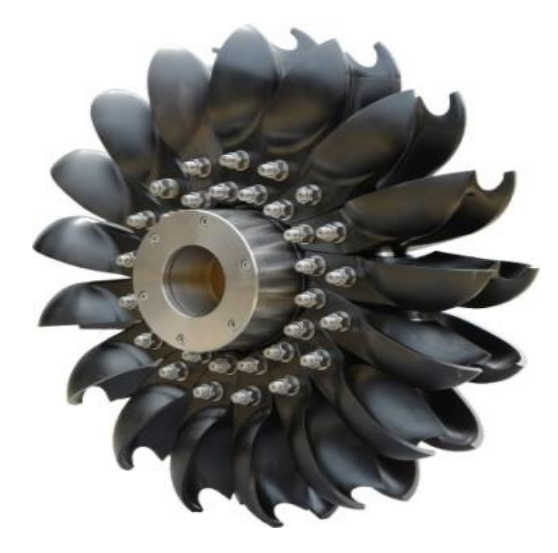

**Figure. 4.**Turbine Pelton. [9]

#### <span id="page-16-1"></span>**1.5.2.1 Fonctionnement**

La turbine Pelton est normalement située dans une installation hydroélectrique et reliée à un pipeline sous pression à partir d'un barrage à haute altitude. L'énergie potentielle de l'eau stockée à haute altitude pénètre dans la turbine à travers des « tubes forcés » qui conduisent l'eau vers le bas. Un pot dirige l'eau sur les augets de la roue Pelton. Le jet d'eau frappe les augets faisant tourner la turbine et l'arbre. Grâce à sa forme, la turbine convertit toute la pression contenue dans les tuyaux en énergie cinétique, de sorte que le jet ne soit pas sous pression : c'est pour cette raison que la Turbine Pelton est une turbine à action.

#### **1.5.2.2 Performance de la turbine Pelton**

La turbine Pelton est évaluée en fonction de son rendement, qui représente l'efficacité de conversion de l'énergie cinétique de l'eau en énergie mécanique. Les turbines Pelton ont généralement des rendements élevés, souvent supérieurs à 90 %. Le rendement dépend de la conception de la turbine, de la vitesse de l'eau, de la hauteur de chute et d'autres facteurs spécifiques au site. Une maintenance adéquate est essentielle pour maintenir la performance optimale de la turbine. En résumé, la performance de la turbine Pelton est mesurée par son rendement élevé grâce à sa conception efficace.

#### <span id="page-17-0"></span>**1.5.3 Turbine Kaplan**

La turbine Kaplan est une machine à réaction et à injection totale adaptées aux faibles chutes et aux débits élevés et pales réglables en marche. Leur structure générale est la même que celle des turbines Francis à axe vertical. L'écoulement dans le rotor est néanmoins purement axial.

La turbine Kaplan est utilisée dans une gamme de chute comprise environ entre 12 et 60 m. Ses performances sont élevées sur une large variation de chute et de charge, grâce à son double réglage conjuguant les positionnements des pales et du vannage.

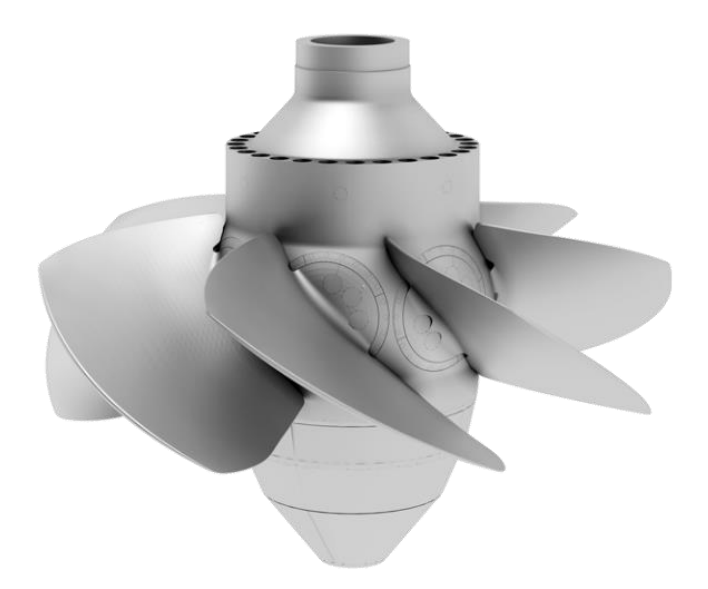

**Figure. 5.** Turbine Kaplan.[10]

#### <span id="page-17-1"></span>**1.5.3.1 Fonctionnement**

La turbine Kaplan est également appelée turbine de surpression, car la pression de l'eau diminue continuellement depuis l'entrée dans la roue jusqu'à la sortie. Les aubes de la roue (similaires à une hélice) et aubes directrices de la turbine sont ajustables. Les aubes directrices assurent que l'eau entre en contact avec les aubes de la roue à un angle optimal et transfèrent l'énergie au mieux.

#### **1.5.3.2 Performance de turbine Kaplan**

La turbine Kaplan permet de travailler avec des rendements allant jusqu'à 90%. C'est à dire, le 90% de l'énergie cinétique est transformée en [électricité.](https://lenergie-solaire.net/electricite) Grâce à l'orientation des aubes de la roue, il est possible de s'adapter au flux de courant. En effet, chaque réglage du distributeur correspond à une orientation des pales. Cette fonctionnalité vous permet de travailler avec des performances très élevées dans une large gamme de flux.[11]

#### <span id="page-18-0"></span>**1.5.4 Conception des différentes turbines hydrauliques**

La turbine Pelton est adaptée aux hautes chutes d'eau avec une énergie cinétique élevée, la turbine Francis convient aux chutes moyennes et aux débits modérés, tandis que la turbine Kaplan est polyvalente pour les débits élevés et les chutes faibles. Chacune de ces turbines est conçue pour maximiser l'efficacité énergétique dans des environnements spécifiques.

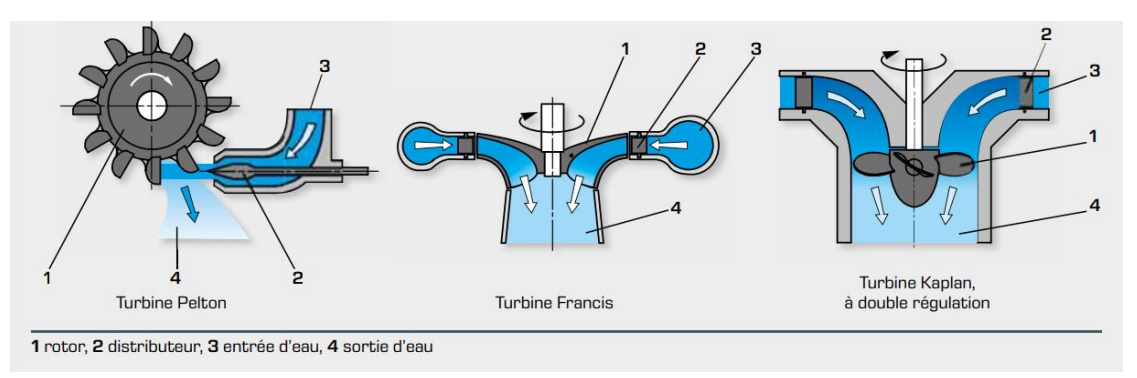

**Figure. 6.** Conception des différentes turbines hydrauliques. [12]

#### <span id="page-18-1"></span>**1.5.5 Turbine hydrolienne**

Une turbine hydrolienne est une forme de sous-marin qui utilise l'énergie cinétique des courants océaniques ou des marées pour générer de l'électricité. Il génère de l'électricité en utilisant les mouvements naturels de l'eau pour tourner les pales de turbine, qui sont connectés à un générateur électrique. Selon la profondeur et la vitesse du courant, les turbines hydroliennes peuvent être montées sur le fond de la mer ou flottent dans l'eau. [13]

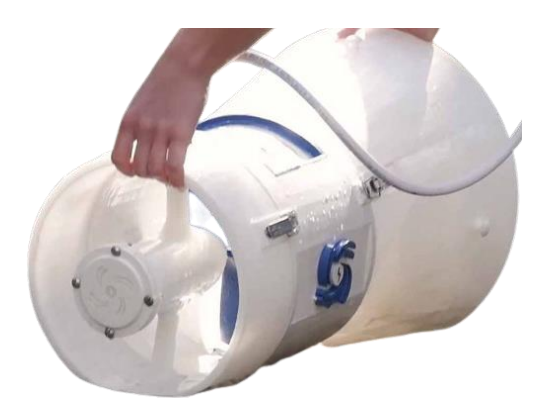

**Figure. 7.** Turbine hydrolienne. [14]

#### <span id="page-18-2"></span>**1.5.5.1 Fonctionnement de la turbine hydrolienne**

En raison de la puissance des flux marins et de l'énergie cinétique de l'eau, les pales du rotor seront activées, provoquant la rotation du rotor. Lorsque les électroaimants du rotor interagissent avec les bobines de cuivre du stator, cela engendre un courant mécanique qui est ensuite acheminé vers l'alternateur. Ce composant va ensuite convertir ce courant mécanique en électricité.

#### **1.5.5.2 Performance d'une hydrolienne [15]**

L'hydrolienne profite des courants marins et du volume important de l'eau (masse volumique 832 fois plus élevée que l'air) pour produire de l'électricité. Cependant, pour que le rendement énergétique d'une hydrolienne soit optimal, il est nécessaire de réunir certaines conditions, ceci afin d'avoir une capacité de production idéale de l'ordre de 1 MW/an d'électricité.

#### **1.5.5.3 Différence entre turbine hydraulique et turbine hydrolienne**

Les turbines hydrauliques sont utilisées pour exploiter l'énergie de l'eau douce en mouvement dans des barrages et des rivières pour produire de l'électricité, tandis que les turbines hydroliennes sont conçues pour capter l'énergie des courants océaniques ou marins dans des environnements marins ou fluviaux.[16]

#### <span id="page-19-0"></span>**1.6 Transformation énergétique**

La production d'électricité grâce à l'énergie hydraulique dépend du mouvement de l'eau. Par exemple, la force de l'eau qui coule dans un fleuve crée du courant et active la rotation d'une turbine. La force d'une chute d'eau qui coule entre deux niveaux de hauteur provoque également la rotation d'une turbine. L'eau qui se déplace dans un fleuve peut être retenue en grande quantité dans un barrage. Lors de l'ouverture des vannes, l'eau s'écoule dans des tuyaux pour rejoindre la centrale. Ainsi, le mouvement de l'eau fait tourner une turbine, qui entraîne à son tour un alternateur qui produit de l'électricité. Le courant est ensuite dirigé vers un transformateur qui augmente la tension de l'électricité pour lui permettre d'être diffusée dans les lignes à haute tension du réseau de distribution d'électricité. [17]

#### <span id="page-19-1"></span>**1.7 Énergie éolienne**

#### <span id="page-19-2"></span>**1.7.1 Définition des énergies éoliennes**

L'énergie éolienne est une forme d'énergie renouvelable produite par la force du vent. Elle est convertie en énergie électrique à l'aide de turbines éoliennes. Les éoliennes sont composées de pales qui tournent grâce à la force du vent. Cette rotation actionne un rotor qui est relié à un générateur électrique, produisant ainsi de l'électricité. Les éoliennes peuvent être installées sur terre ou en mer, où les vents sont souvent plus forts et plus constants.

L'énergie éolienne est considérée comme une source d'énergie propre, car elle ne produit pas de gaz à effet de serre ni d'autres polluants atmosphériques. Elle est également abondante et disponible dans de nombreuses régions du monde. [18]

#### <span id="page-20-0"></span>**1.7.2 Types d'éoliennes**

Il existe deux grandes familles, les éoliennes à axe horizontal et les éoliennes à axe vertical.

#### **1.7.2.1 Éoliennes à axe horizontal**

Sont actuellement les plus utilisées. Elles sont basées sur le modèle des moulins à vent, l'hélice qui présenté sur la figure 8.

Contient deux ou trois pales qui tournent de façon aérodynamique. Il existe également des éoliennes à axe horizontal mono pales mais celles-ci sont très rares (HAWT).

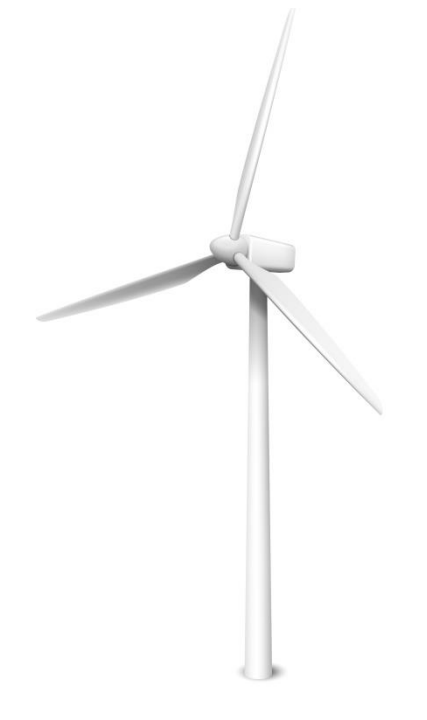

**Figure. 8.** Eolienne HAWT. [19]

#### <span id="page-20-1"></span>**1.7.2.2 Éolienne <sup>à</sup> axe vertical**

Également nommée VAWT tourne autour d'une tige positionnée verticalement, comme son nom l'indique. Cette solution est moins répandue que l'éolienne à axe horizontal mais tend progressivement à la remplacer.

Le monde des éoliennes ne se résume pas aux énormes structures à 3 pales que l'on peut apercevoir dans le paysage. En effet, il existe une grande diversité d'éoliennes que se diffèrent de par leurs formes, leurs tailles ou encore leurs fonctions. [20]

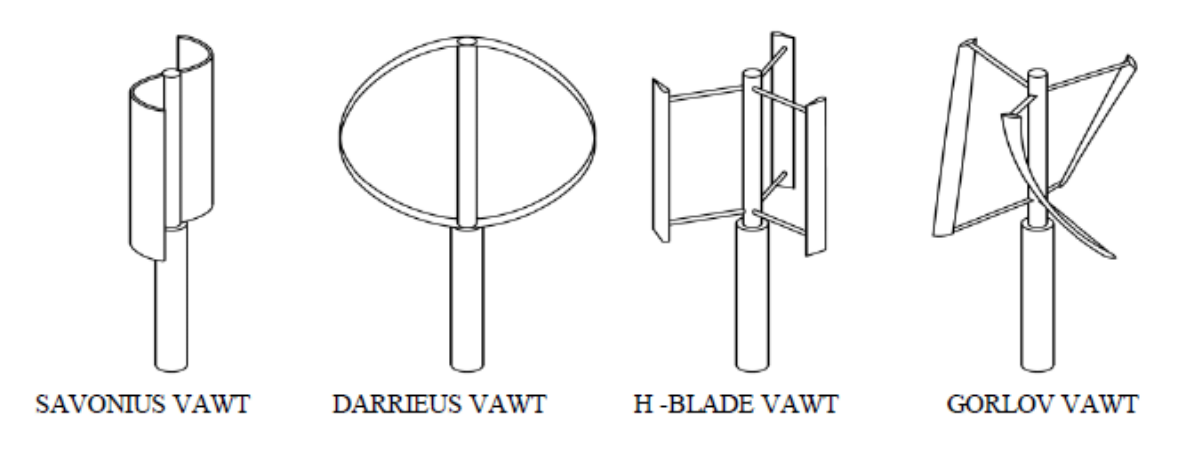

**Figure. 9.** Types d'éoliennes VAWT.[21]

#### <span id="page-21-1"></span><span id="page-21-0"></span>**1.7.3 Principaux composants d'une éolienne**

Pour décrire une éolienne, le vocabulaire le plus souvent utilisé retient principalement trois sousensembles [22] :

- **Le mât ou la tour :** pouvant mesurer entre 5 à 100 mètres en fonction du type d'éolienne.
- **Nacelle :** est la partie principale se trouvant derrière les hélices au sommet du mât. Elle contient le moteur de l'éolienne : ainsi que l'alternateur qui permet de produire l'énergie à partir de l'énergie mécanique des pales.
- **Multiplicateur de vitesse :** présent dans la majorité des éoliennes, situé entre l'hélice et le générateur permet d'augmenter la vitesse de rotation des hélices.
- **Générateur :** se situe à l'intérieur de la nacelle et est actionné par le mouvement des pales. Il produit l'électricité.
- **Frein :** permet de réguler la vitesse des pales si celles-ci tournent trop vite.
- **Rotor :** composé du nez de l'éolienne ainsi que de l'hélice, composée généralement de 3 pales, est fixé sur un axe vertical ou horizontal.
- **Lignes électriques :** au pied du mât qui transportent l'électricité sur le réseau.

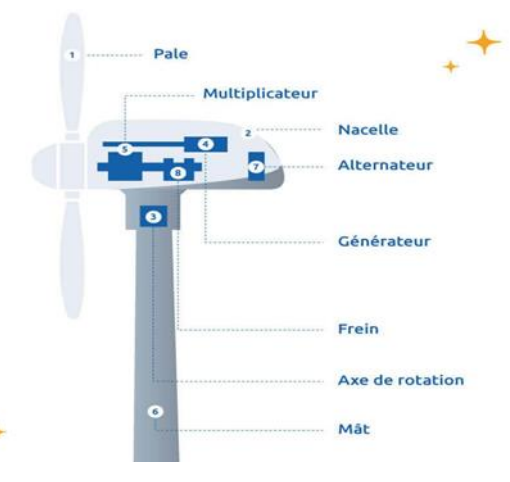

<span id="page-21-2"></span>**Figure. 10.** Composants d'une éolienne de forte puissance. [23]

#### <span id="page-22-0"></span>**1.7.4 Transformations énergétiques dans un système éolien**

La figure 11, montre les étapes des transformations énergétiques dans les systèmes éoliens, l'énergie cinétique du vent est convertie par la turbine en énergie mécanique disponible sur l'arbre du rotor. Via la génératrice électrique cette puissance mécanique est convertie en énergie électrique. L'énergie électrique produite peut être injecter dans le réseau, ou consommée par des charges isolées, ou bien stockée.

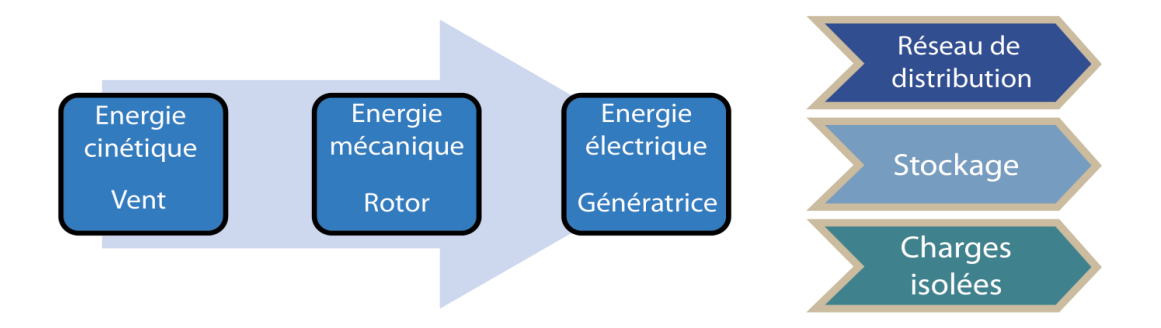

**Figure. 11.** Différentes transformations énergétiques dans un system éolien**.**

#### <span id="page-22-2"></span><span id="page-22-1"></span>**1.7.5 Classification des éoliennes selon la taille**

La figure 12 représente la variation de la puissance de l'éolienne en fonction du diamètre du rotor. La puissance récupérée par la turbine éolienne est en relation proportionnelle avec son diamètre.

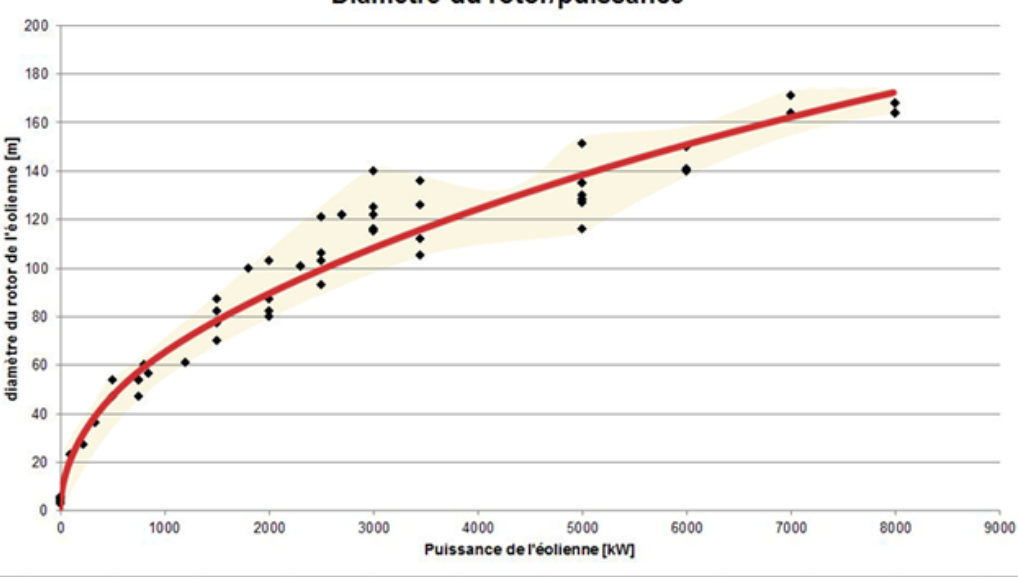

Diamètre du rotor/puissance

**Figure. 12.** Variation de la puissance de l'éolienne en fonction du diamètre du rotor. [24]

<span id="page-22-3"></span>La classification des éoliennes selon la grandeur de la puissances produites est présentée sur le tableau1.

On remarque qu'il existe une très grande variété d'éoliennes, de la micro éoliennes de 100 Watt jusqu'à la géante commerciale de 8 GW.

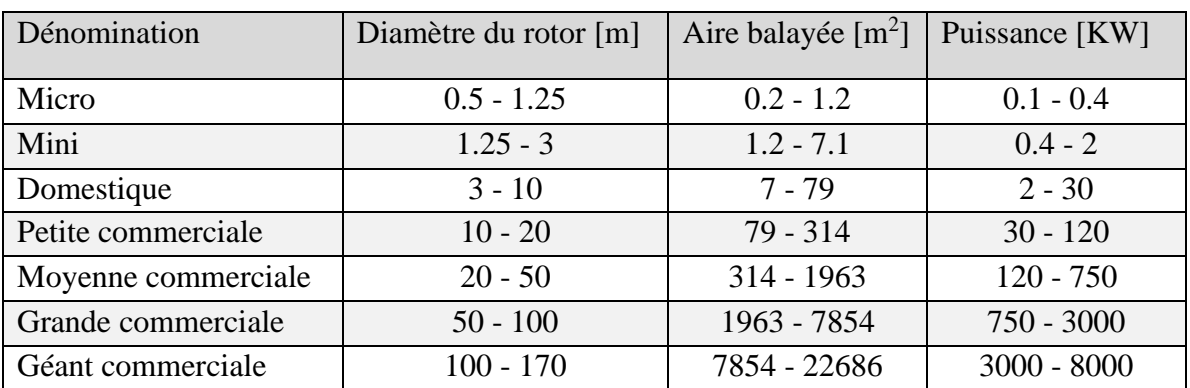

**Tableau. 1.** Classification des éoliennes suivant la taille et ordre de grandeur associé. [25]

#### <span id="page-23-0"></span>**1.7.6 Avantages et inconvénients des éoliennes**

#### **1.7.6.1 Avantages de l'énergies éolienne**

Il existe plusieurs avantages à l'utilisation de l'énergie éolienne, y compris :

- **Une source d'énergie renouvelable :** l'énergie éolienne est une source non exhaustive d'énergie, contrairement aux combustibles fossiles.
- **Pas de pollution de l'air :** les éoliennes n'émettent pas de gaz à effet de serre ou d'autres polluants atmosphériques, contrairement aux centrales au charbon ou au gaz.
- **Baisse de l'empreinte carbone :** par rapport à la production d'électricité à l'aide de combustibles fossiles, l'installation et la construction d'une turbine éolienne ont une empreinte carbonique relativement faible.
- **Création d'Emplois et de Croissance Économique :** l'industrie de l'énergie éolienne crée des emplois dans les domaines de la conception, de la fabrication, de l'installation et de la maintenance des éoliennes. Elle stimule également l'économie locale et régionale.
- **Potentiel élevé :** il y a un haut potentiel.

#### **1.7.6.2 Inconvénients de l'énergies éolienne**

Malgré les avantages, il y a quelques inconvénients associés à l'utilisation de l'énergie éolienne, tels que :

- **Production intermittente :** comme la vitesse et la direction du vent affectent la quantité d'énergie produite, il est imprévisible et difficile à planifier.
- **Oiseaux et les chauves-souris :** en particulier peuvent être menacés par les turbines, car ils courent le risque de se blesser ou de se tuer lorsqu'ils heurtent les ailes d'une turbine.
- **Paysages** : en particulier dans les zones rurales ou côtières, peuvent être affectés par l'activité éolienne.
- **Espace requis :** pour être installé, les éoliennes ont besoin d'espace, ce qui pourrait être problématique dans les zones urbaines ou les zones à densité de population.
- **Bruit :** les éoliennes font du bruit, mais cela peut être réduit en utilisant des conceptions de pales plus silencieuses et en les situant plus loin des zones peuplées.
- **Coût d'étreint élevé :** Les pièces mécaniques sont chères et fréquemment en panne

Même si l'énergie éolienne est une source d'énergies propre et durable, il y a aussi des inconvénients à prendre en compte lors de la conception et de la construction de parcs éoliens. Cependant, avec une planification et un design minutieux, la plupart de ces inconvénients peuvent être réduits.

#### <span id="page-24-0"></span>**1.7.7 Modélisation des éoliennes [26]**

Comme nous le savons, l'énergie cinétique de l'air est donnée par :

$$
Ec = \frac{1}{2} m V^2 \tag{1}
$$

Nous pouvons écrire la masse comme produit de la densité et du volume :

$$
m = \rho V \tag{2}
$$

$$
m = \rho A_s V_1 \Delta t \tag{3}
$$

En mettant l'expression ci-dessus dans l'équation (1), nous obtenons :

$$
Ec = \frac{1}{2} \rho A_s V_1 \Delta t V_1^2 \tag{4}
$$

- $\rho =$ Densité [ $kg/m^3$ ]. ].
- $A_s$  = Surface balayée  $[m^2]$ . ].
- $V_1$  = Vitesse du vent entrant  $[m/s]$ .

$$
Ec = \frac{1}{2} \rho A_s V_1^3 \Delta t \tag{5}
$$

Maintenant, nous pouvons découvrir la puissance du vent :

$$
P_{vent} = \frac{(\text{énergie cinétique du vent})}{\text{temps}} \tag{6}
$$

$$
P_{vent} = \frac{(\frac{1}{2}\rho A_s V_1^3 - 4t)}{4t}
$$
 (7)

$$
P_{vent} = \frac{1}{2} \rho A_s V_1^3 \tag{8}
$$

La figure 13 représente la variation de la puissance du vent en fonction de sa vitesse. La puissance du vent est en relation proportionnelle avec sa vitesse au cube.

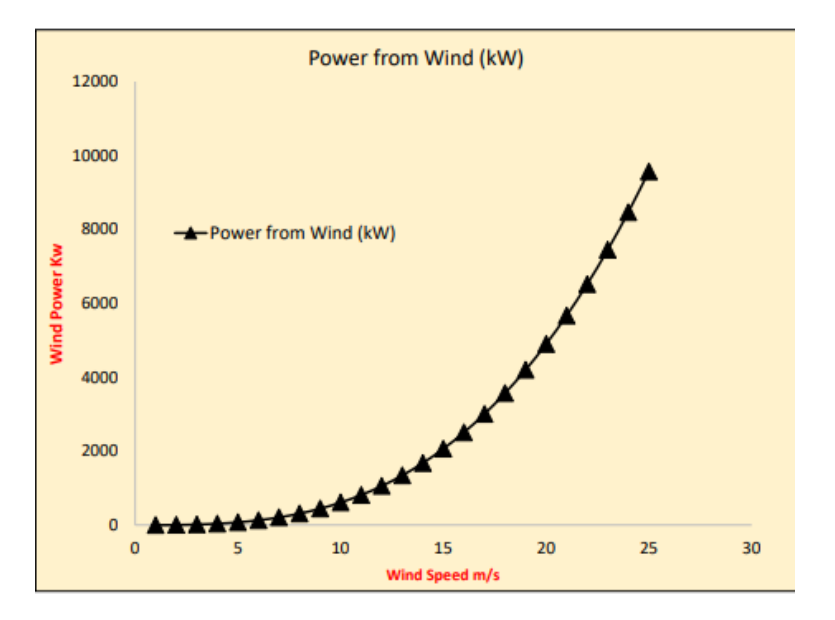

**Figure. 13.** Variation de la puissance du vent en fonction sa vitesse.[27]

#### <span id="page-25-2"></span><span id="page-25-0"></span>**1.7.8 Puissance réelle de l'éolienne**

La puissance réelle de l'éolienne est obtenue à partir de la vitesse de rotation et du couple généré en raison des moments à chaque section de la pale de l'éolienne.

$$
p_{actual} = \text{Couple [N.m]} \times \text{vitesse de rotation [rad/s]}
$$

$$
P = T \times \omega \tag{9}
$$

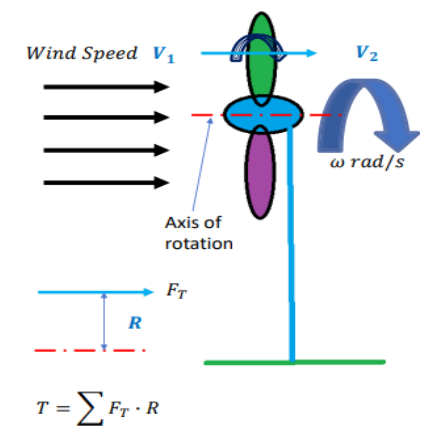

**Figure. 14.** Récupération de la puissance par l'éolienne.[28]

#### <span id="page-25-3"></span><span id="page-25-1"></span>**1.7.9 Coefficient de puissance de l'éolienne**

Nous définissons le coefficient de puissance comme :

$$
C_P = \frac{\text{Puissance éolienne réelle}}{\text{Puissance éolienne maximale}}
$$

$$
C_P = \frac{P_{r\acute{e}elle}}{P_{air}}\tag{10}
$$

#### <span id="page-26-0"></span>**1.7.10 Surface balayée**

La zone balayée voir la figure 15 fait référence à la zone du cercle créé par les pales lorsqu'elles tournent.

$$
\text{Surface} = \pi r^2 \tag{11}
$$

$$
Pvent = \frac{1}{2} \rho AsV_1^3 \tag{12}
$$

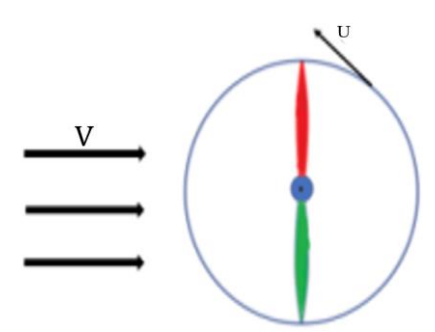

**Figure. 15.** Surface balayée*.*

<span id="page-26-2"></span>La puissance éolienne est directement proportionnelle à la surface balayée.

Le rapport de vitesse  $\lambda$  est le rapport de la vitesse tangentielle  $U$  de l'extrémité de la pale sur la vitesse du vent amont.

$$
\lambda = \frac{\text{vitesse tangentielle}(U)}{\text{vitesse du vent entrant}}
$$
\n(13)

$$
\lambda = \frac{\mathbf{r} \,\omega}{v_1} \tag{14}
$$

Le rapport de vitesse de bout de pale λ est un paramètre très important dans la performance de l'éolienne. Pour chaque type de turbine, il existe une combinaison de Cp et de  $\lambda$  ou une plage de  $\lambda$ où cette turbine fonctionne.

Il existe une valeur de λ pour chaque turbine où nous obtenons la valeur maximale possible de Cp.

#### <span id="page-26-1"></span>**1.7.11 Limite de Betz**

Décrit la puissance maximale que nous pouvons extraire d'une éolienne. Si nous extrayons toute l'énergie éolienne, la vitesse en aval devient nulle et le débit sera stagnant. Par conséquent, l'éolienne cessera de fonctionner.

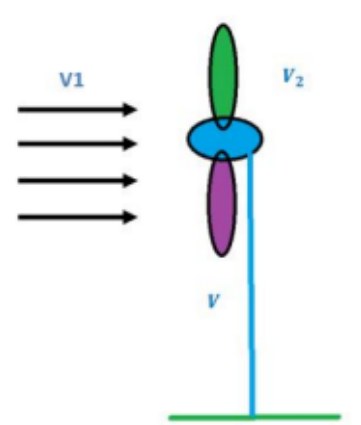

**Figure. 16.** Eolienne face au vent.

<span id="page-27-0"></span>Il existe une combinaison de vitesses montré de figure  $17 : V_1$  et  $V_2$  qui produira la puissance maximale de l'éolienne

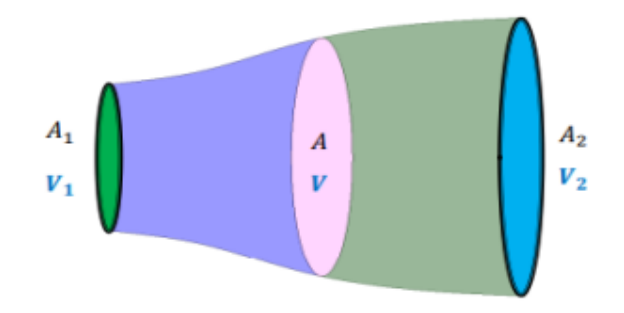

**Figure. 17.** Elargissement du tube de courant derrière l'éolienne.

<span id="page-27-1"></span>L'expression du débit massique moyen est donnée par l'équation (7) :

$$
\dot{m} = \rho A V \tag{15}
$$

$$
V = \frac{V_1 + V_2}{2} \tag{16}
$$

$$
\dot{m} = \rho A \left(\frac{v_1 + v_2}{2}\right) \tag{17}
$$

$$
\dot{m} = \frac{1}{2} \rho A \left( \frac{v_1 + v_2}{2} \right) \tag{18}
$$

$$
\dot{m} = \frac{1}{2} \rho A V 1 (1 + \frac{v_2}{v_1}) \tag{19}
$$

$$
\dot{m} = \frac{1}{2} \rho A V_1 (1 + b) \tag{20}
$$

$$
b = \frac{v_2}{v_1} \tag{21}
$$

La puissance réelle de l'éolienne à partir du vent est donnée par :

$$
P = \frac{1}{2} \dot{m} \ (V_1^2 - V_2^2) \tag{22}
$$

$$
P = \frac{1}{2} \dot{m} V_1^2 (1 - \frac{v_2^2}{v_1^2})
$$
 (23)

$$
P = \frac{1}{2} \dot{m} V_1^2 (1 - b_2) \tag{24}
$$

Remplaçant la valeur de  $\dot{m}$  de l'équation (12) dans l'équation (16), nous aurons :

$$
P = \frac{1}{2} \left( \frac{1}{2} \rho A V 1 (1 + b) \right) V_1^2 (1 - b_2)
$$
 (25)

$$
P = \left(\frac{1}{4} \rho A V_1^3 (1 + b)\right) (1 - b_2) \tag{26}
$$

Le coefficient de puissance de la turbine sera alors défini par :

$$
C_P = \frac{P_{r\acute{e}elle}}{P_{air}} = \frac{\left(\frac{1}{4} \rho AV13 (1 + b)\right) (1 - b^2)}{\frac{1}{2} \rho A_S V_1^3}
$$
(27)

$$
C_P = \left(\frac{1}{2}\right)(1+b)(1-b^2) \tag{28}
$$

$$
C_P = \left(\frac{1}{2}\right) \left(b^3 - b^2 + b + 1\right) \tag{29}
$$

Cherchant les dérivés de l'équation de  $C_p$  nous obtenons les racine  $b_1$  et  $b_2$ :

$$
\frac{(dC_P)}{db} = 0 \tag{30}
$$

$$
\left(\frac{1}{2}\right)\left(3b^2 - 2b + 1 + 0\right) \tag{31}
$$

$$
-2b + 1 + 3b^2 = 0 \tag{32}
$$

$$
b_1 = \left(\frac{1}{3}\right) et \ b_2 = -1 \tag{33}
$$

Remplaçant  $b = 1/3$  dans l'équation (4) on obtient la valeur maximale de  $C_p$ .

$$
C_{P.max} = \frac{1}{2} \left( 1 + \frac{1}{3} \right) \left( 1 - \frac{1}{9} \right) \tag{34}
$$

$$
C_{P.max} = \frac{16}{27} \tag{35}
$$

$$
C_{P.max} = 59.3\% \tag{36}
$$

Ceci est connu sous le nom de la limite de Betz, qui stipule que la puissance maximale que l'éolienne peut extraire est de 59,3% de l'énergie éolienne entrante, mais la puissance réelle que

l'éolienne peut extraire du vent est encore inférieure à cette limite en raison de nombreux facteurs, comme indiqué précédemment. Nous allons maintenant discuter la valeur de b pour laquelle  $C_n$ est maximum.

$$
b = \frac{1}{3}
$$
  
Implique que : 
$$
\frac{V_2}{V_1} = \frac{1}{3} \quad \text{où} \quad V_2 = \frac{1}{3}V_1
$$

Cela montre que *V<sup>2</sup>* doit être un tiers de la vitesse entrante *V<sup>1</sup>* pour un coefficient de puissance maximum.

#### <span id="page-29-0"></span>**1.8 Conclusion**

Les informations de base sur les turbines, ainsi que leurs définitions et leurs principes de fonctionnement sont discutées en détail dans ce chapitre.

L'accent a été mis sur l'énergie éolienne, les éoliennes convertissent l'énergie cinétique du vent en énergie mécanique sur l'arbre du rotor de la turbine éoliennes, puis en électricité via le générateur électrique.

La modélisation des éoliennes est essentielle pour optimiser leur conception et augmenter leur efficacité énergétique.

Dans le chapitre suivant, nous concevrons sur le logiciel SolidWorks les différentes parties et composantes mécaniques et électriques permettant la réalisation pratique du banc de test de l'éolienne à axe horizontal.

## **Chapitre 2**

Conception et dimensionnement d'une éolienne à axe horizontal

#### <span id="page-31-0"></span>**2.1 Introduction**

Ce chapitre sera dédié à la conception et au dimensionnement d'une éolienne à axe horizontal, nous vous présenterons plusieurs pièces méticuleusement élaborées sur le logiciel SolidWorks. Notre objectif sera de les intégrer harmonieusement en une structure unique, tout en conservant la flexibilité nécessaire pour le remplacement éventuel des pales.

#### <span id="page-31-1"></span>**2.2 Définition de SolidWorks**

SolidWorks est un programme de conception assistée par ordinateur largement utilisé dans le dessin technique, l'analyse de mouvement, la simulation et la modélisation 3D. Ce logiciel est utilisé dans une variété d'applications industrielles, y compris la conception de produits, l'ingénierie mécanique et la fabrication de moules. Avec SolidWorks, vous pouvez créer des dessins techniques détaillés et des nomenclatures de pièces, exécuter des simulations pour vérifier les performances et communiquer des conceptions avec une grande précision.

Avec SolidWorks, il est possible de créer des modèles 3D et de les rendre de manière réaliste, ce qui permet d'améliorer la conception et d'éviter d'éventuelles erreurs. Des dessins de conception détaillés et des nomenclatures de pièces peuvent également être générés, ce qui facilite la fabrication et l'assemblage. [29]

#### <span id="page-31-2"></span>**2.3 Conception de la partie mécanique**

Il existe de nombreux composants mécaniques inclus dans les éoliennes dont nous discuterons individuellement. L'utilisation du logiciel SolidWorks, nous permet de concevoir toutes les pièces en 3D.

#### <span id="page-31-3"></span>**2.3.1 Pales**

Les pales éoliennes présenté dans la figure 18 sont sans aucun doute le composant essentiel de ces machines, jouant un rôle important dans la conversion de l'énergie cinétique du vent en énergie mécanique utilisable pour faire tourner l'arbre de l'éolienne. Ces pales sont régulièrement ajustées pour améliorer leur aérodynamisme et leurs performances.

L'aérodynamisme des pales est un aspect majeur de leur conception, étant spécialement conçues pour permettre un flux de vent plus important et faciliter la rotation de la turbine. Des innovations constantes sont apportées à la conception des pales, notamment en termes de forme, de matériau et de revêtement, afin de réduire les pertes d'énergie et d'augmenter la productivité des éoliennes.

L'optimisation de l'aérodynamisme des pales vise à réduire les contraintes exercées sur la structure de l'éolienne. Des pales bien conçues peuvent réduire les vibrations, la pression et le bruit, améliorant ainsi la durabilité des éoliennes et réduisant les coûts de maintenance.

Il est important de souligner que la conception des pales doit prendre en compte non seulement les performances aérodynamiques, mais également la résistance structurelle. Les pales doivent être suffisamment solides pour résister aux forces du vent, aux turbulences et à diverses conditions environnementales.

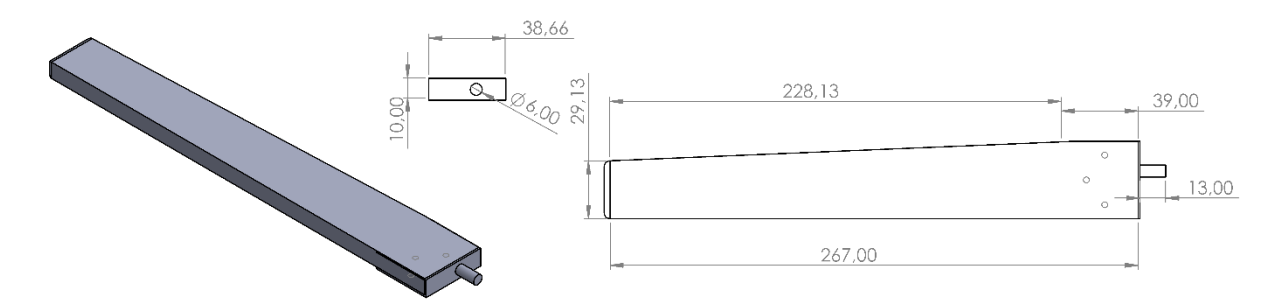

**Figure. 18.** Conception mécanique et dimensions de la pale sur SolidWorks.

#### <span id="page-32-1"></span><span id="page-32-0"></span>**2.3.2 Moyeu**

Le moyeu des pales d'éoliennes à axe horizontal présenté dans la figure 19 est la partie responsable de la fixation des pales à l'arbre de la turbine. Il prévoit également l'installation de trois fixations pour les pales.

La forme cylindrique du moyeu de la turbine réduit également la friction du vent, le sorte que le vent s'écoule en douceur en face du moyeu sans créer de grandes distorsions qui pourraient affecter négativement les performances de la turbine et améliorer son rendement énergétique à partir du vent.

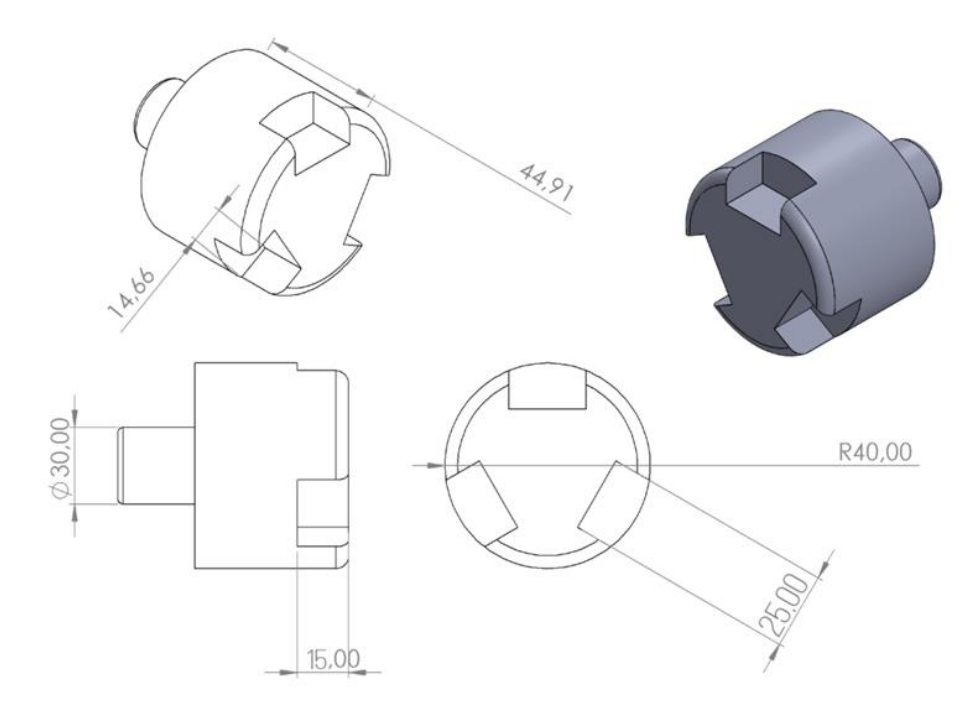

<span id="page-32-2"></span>**Figure. 19.** Conception mécanique et dimensions du moyeu sur SolidWorks.

#### <span id="page-33-0"></span>**2.3.3 Support de frein**

Le support de frein présenté dans la figure 20 est une pièce essentielle dans le prototype réalisé, car il permet d'installer le frein électromagnétique à l'arrière de l'éolienne à axe horizontal. Ce frein électromagnétique joue un rôle crucial dans le contrôle de la vitesse de rotation des pales de l'éolienne.

Le support de frein offre une structure solide et stable pour fixer le frein électromagnétique de manière sécurisée. Il est conçu pour assurer que le frein est positionné de manière excentrique par rapport aux autres composants de l'éolienne, le support du frein sert également à installer le capteur de vitesse de rotation et l'Arduino.

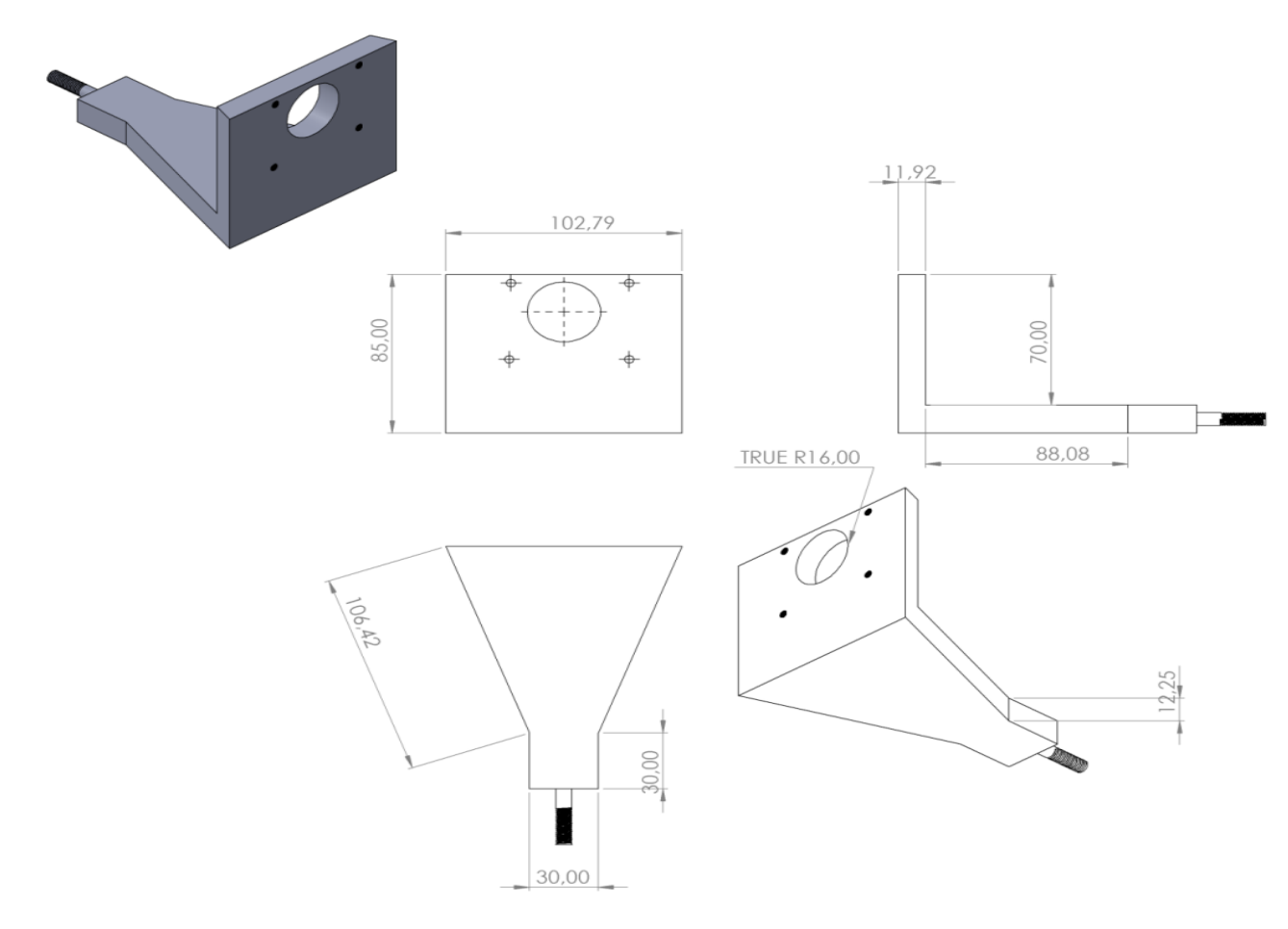

**Figure. 20.** Conception mécanique et dimensions du support de frein sur SolidWorks.

#### <span id="page-33-2"></span><span id="page-33-1"></span>**2.3.4 Arbre de transmission**

Fabriqué à partir de matériau solide et résistant, représenté sur la figure 21 est capable de supporter des charges lourdes et de résister à des contraintes mécaniques élevées. Cela réduit considérablement le risque de rupture ou de défaillance de l'arbre, garantissant ainsi la fiabilité et la durabilité de l'éolienne dans son ensemble.

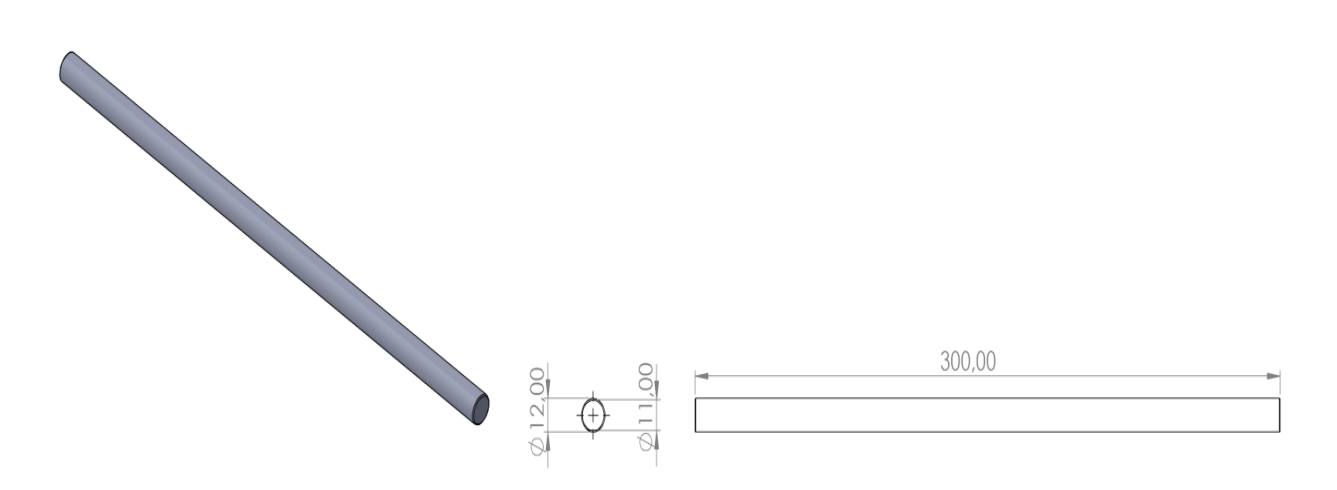

**Figure. 21.** Conception mécanique et dimensions de l'arbre de transmission sur SolidWorks.

#### <span id="page-34-1"></span><span id="page-34-0"></span>**2.3.5 Tour**

La tour présentée dans la figure 22 est l'élément principal qui supporte la turbine éolienne, abritant ses composants essentiels. Sa conception précise garantit la stabilité et l'emplacement précis du support de frein. La tour joue un rôle crucial en résistant aux forces du vent et en maintenant les composants de la turbine en place, assurant ainsi la sécurité et la durabilité du système. La conception et la construction de la tour exigent une expertise en ingénierie pour prendre en compte des facteurs tels que l'élévation nécessaire, la résistance aux conditions météorologiques et l'accessibilité à des fins d'entretien. Une grande précision est requise dans la fabrication de la tour, avec des techniques avancées et des contrôles de qualité stricts pour garantir la solidité et la stabilité de la structure.

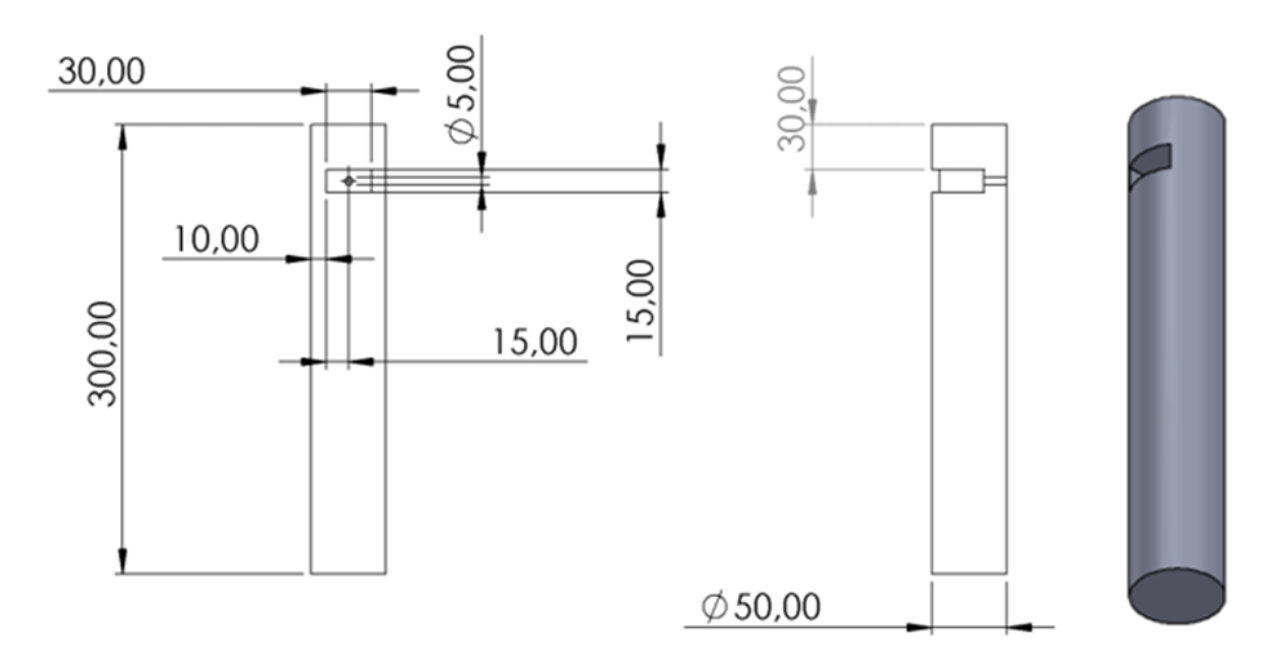

<span id="page-34-2"></span>**Figure. 22.** Conception mécanique et dimensions de la tour sur SolidWorks.

#### <span id="page-35-0"></span>**2.3.6 Table**

La table présentée dans la figure 23 joue un rôle central dans la conception du prototype, assurant sa stabilité. Elle est conçue avec précision pour servir de base solide, avec des dimensions soigneusement calculées pour un équilibre optimal, évitant ainsi les vibrations indésirables. La conception tient compte des forces exercées sur la structure, garantissant que la table reste solide et résiste aux contraintes. La table agit comme contrepoids pour maintenir l'équilibre global et réduire les vibrations indésirables. La qualité des matériaux et la solidité de la structure sont essentielles dans la fabrication de la table, nécessitant une attention méticuleuse aux détails, de la découpe des pièces à l'assemblage final.

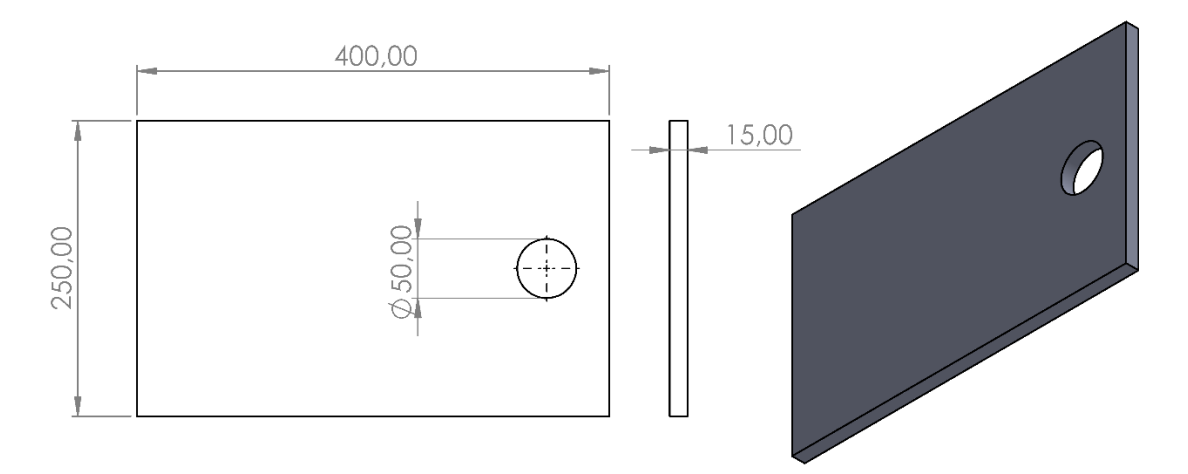

**Figure. 23.** Conception mécanique et dimensions du la table de fixation sur SolidWorks.

#### <span id="page-35-2"></span><span id="page-35-1"></span>**2.3.7 Roulement**

Les roulements à billes voir la figure 24 facilitent la rotation de la turbine en permettant un mouvement fluide et une réponse efficace à la force du vent. Ainsi, la turbine peut générer de l'énergie avec un rendement plus élevé. La réduction de la friction a un impact direct sur les performances de la turbine, entraînant une augmentation de la puissance de sortie, une réduction de l'usure et du bruit. Cela améliore l'efficacité globale de la turbine et optimise l'utilisation des énergies renouvelables.

Le bon choix des roulements permet le démarrage de l'éolienne son démarrage à des vitesses de vents très basses.

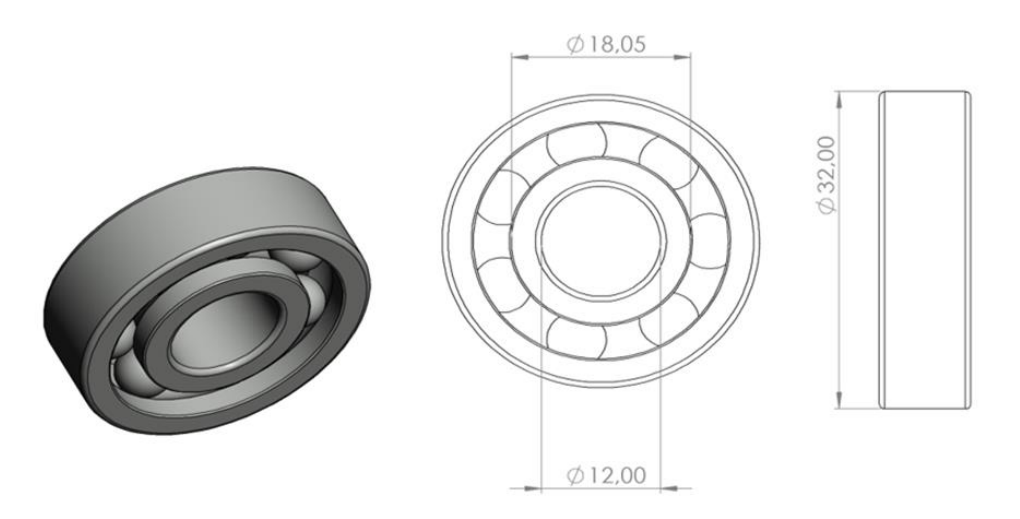

**Figure. 24.** Conception mécanique et dimensions du roulement utilisé dans le prototype sur SolidWorks.

#### <span id="page-36-1"></span><span id="page-36-0"></span>**2.3.8 Support de fixation de la pale**

Le support de fixation des pales voire figure 25 Joue un rôle très important dans le fonctionnement de notre prototype. Sa principale fonction est de fixer les pales de l'éolienne et de permettre des ajustements précis de l'angle de calage.

L'angle de calage des pales est un paramètre clé pour optimiser les performances de l'éolienne en fonction des conditions du vent. L'ajustage de cet angle permis de contrôler la portance et la traînée agissant sur les pales, ce qui influe directement sur la récupération d'énergie.

Le mécanisme de fixation des pales est conçu de manière à offrir une structure solide et fiable pour les maintenir en place. Il doit être suffisamment robuste pour résister aux forces exercées par le vent.

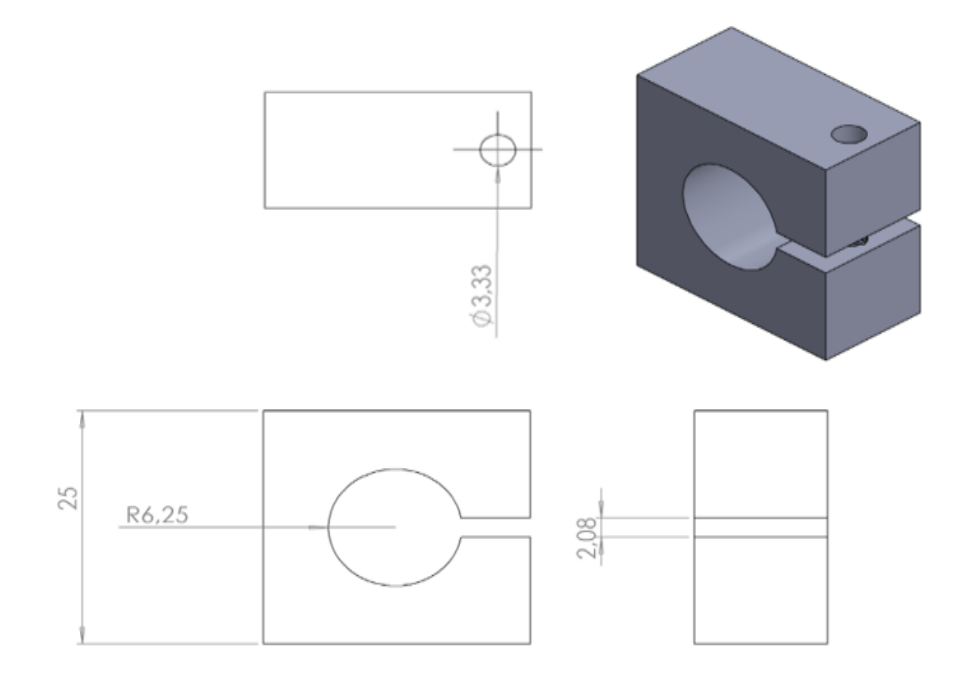

<span id="page-36-2"></span>**Figure. 25.** Conception mécanique et dimensions du support de fixation des pales sur SolidWorks.

#### <span id="page-37-0"></span>**2.3.9 Palier central**

En plus de supporter l'arbre de transmission, le palier central voir figure 26 joue un rôle clé dans la transmission du mouvement des pales au frein électromagnétique. Lorsque le vent fait tourner les pales, ce mouvement est transmis à travers le palier jusqu'au frein électromagnétique, qui permet de contrôler la vitesse de rotation de la turbine.

Le palier doit être conçu de manière à supporter les charges générées par le vent et la rotation de l'arbre de transmission et les pales.

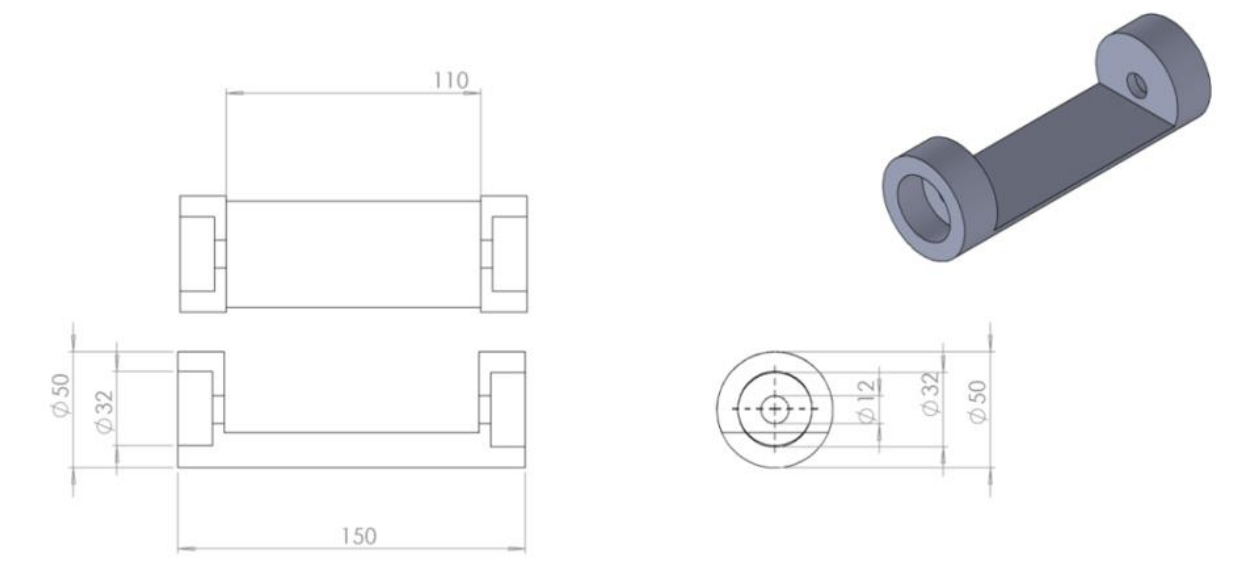

**Figure. 26.** Conception mécanique et dimensions du palier central sur SolidWorks.

#### <span id="page-37-3"></span><span id="page-37-1"></span>**2.4 Conception de la partie électrique**

L'ensemble du système électrique permet de transformer, contrôler, reconvertir si nécessaire et distribuer l'énergie électrique générée par les éoliennes, afin de la rendre disponible pour un usage domestique ou industriel ou pour alimenter le réseau électrique.

#### <span id="page-37-2"></span>**2.4.1 Freins électromagnétiques**

En générale les freins jouent un rôle essentiel dans les éoliennes. Ces freins sont utilisés pour arrêter la rotation de l'éolienne lors de l'installation ou du remplacement des pales, ainsi qu'en cas de défauts techniques à réparer.

Le frein électromagnétique utilisé pour la réalisation du prototype, est joue le rôle d'une charge résistante, une fois alimenté il va créer un couple résistant qui va réduire la vitesse de rotation de l'éolienne. Voir figure 27 :

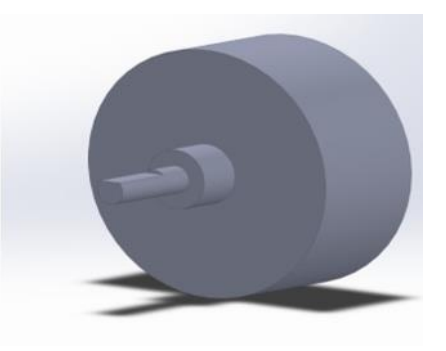

**Figure. 27.** Conception mécanique du frein électromagnétique sur SolidWorks.

<span id="page-38-2"></span>La figure 28, représente les dimensions géométriques des différentes parties et composant du frein électromagnétique.

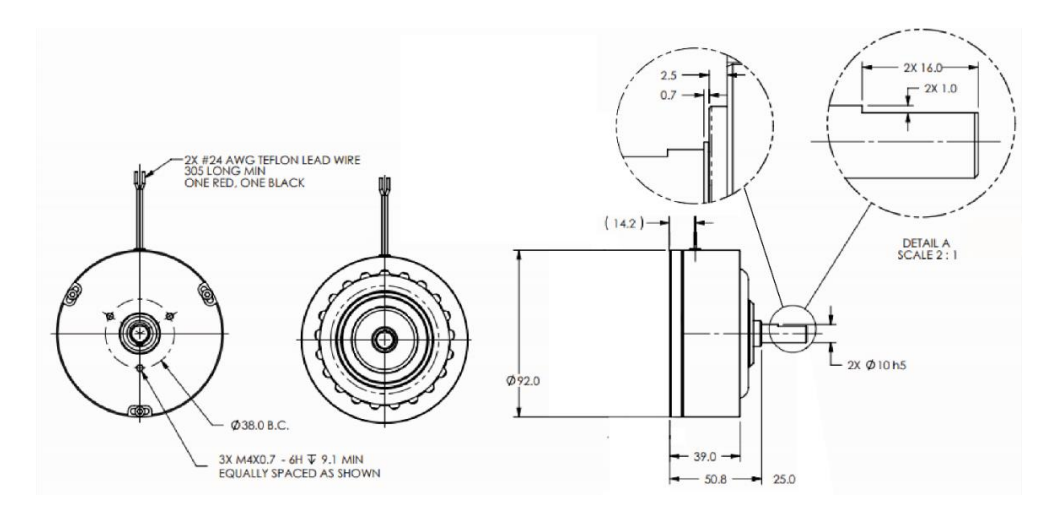

**Figure. 28.** Dimensions du frein électromagnétique. [27]

#### <span id="page-38-3"></span><span id="page-38-0"></span>**2.5 Acquisition des données**

#### <span id="page-38-1"></span>**2.5.1 Anémomètre**

<span id="page-38-4"></span>L'anémomètre présenté sur la figure 29, est un dispositif permettant de mesurer la vitesse du vent. Il a été employé lors des expériences pour la mesure de la vitesse du vent en amant de l'éolienne.

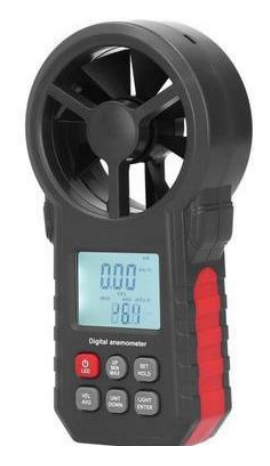

**Figure. 29.** Anémomètre MT-4615. [30]

#### <span id="page-39-0"></span>**2.5.2 Fourche optique LM393**

La fourche optique LM393 représentée sur la figure 30, est un capteur qui mesure la vitesse de rotation. Ce capteur utilise la technologie de détection optique, il permet de détecter le passage du rotor et de calculer le nombre de tours par unité de temps, il offre une grande précision, une réponse rapide et une installation facile.

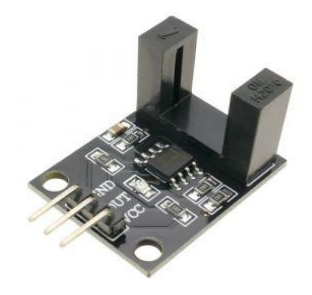

**Figure. 30.** Fourche optique LM393.

#### <span id="page-39-3"></span><span id="page-39-1"></span>**2.5.3 Carte Arduino Uno**

L'Arduino Uno représenté sur la figure 31, est une carte de développement open-source, qui facilite la création de projets électroniques. Elle intègre un microcontrôleur ATmega328P, capable de recevoir des instructions et de contrôler des composants électroniques. L'insertion de cette carte permet l'acquisition en temps réelle des données émises par le capteur de vitesse de rotation.

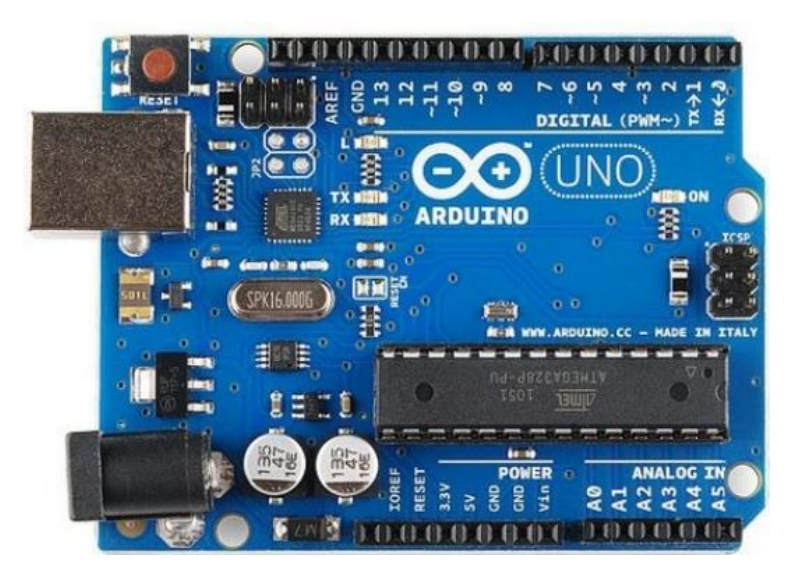

**Figure. 31.** Carte Arduino Uno. [31]

#### <span id="page-39-4"></span><span id="page-39-2"></span>**2.5.4 Contrôleur de tension**

Le contrôle de tension TB-200A représenté par la figure 32 permet de de commander le frein électromagnétique. En modifiant l'intensité du courant, nous pouvons ajuster le couple résistant exercé par le frein sur la turbine, ce qui entraîne une diminution de sa vitesse.

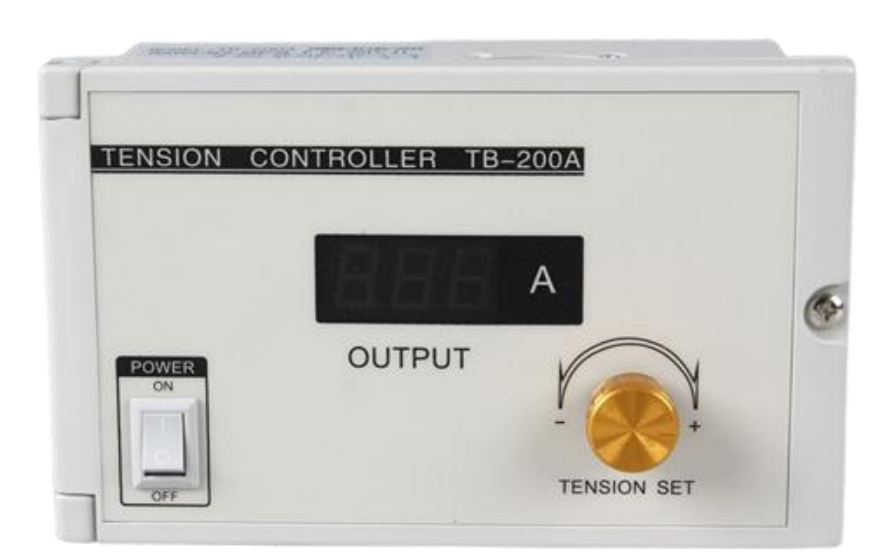

**Figure. 32.** Contrôleur de tension.[32]

#### <span id="page-40-2"></span><span id="page-40-0"></span>**2.6 Montage des différentes parties de l'éolienne à axe horizontal**

#### <span id="page-40-1"></span>**2.6.1 Montage mécanique**

Nous divisons le montage mécanique en deux parties :

#### **2.6.1.1 Montage de la partie supérieure**

La figure 33 montre une vue éclatée de la partie supérieure avant l'assemblage. Ces composants comprennent les pales, le support de frein, l'arbre de transmission, la tour, le roulement, support fixation de la pale, le palier central et le frein électromagnétique.

Ces pièces sont conçues et fabriquées séparément avant l'assemblage final. Cela est fait pour garantir la qualité et la précision de chaque composant avant de l'intégrer dans le modèle final.

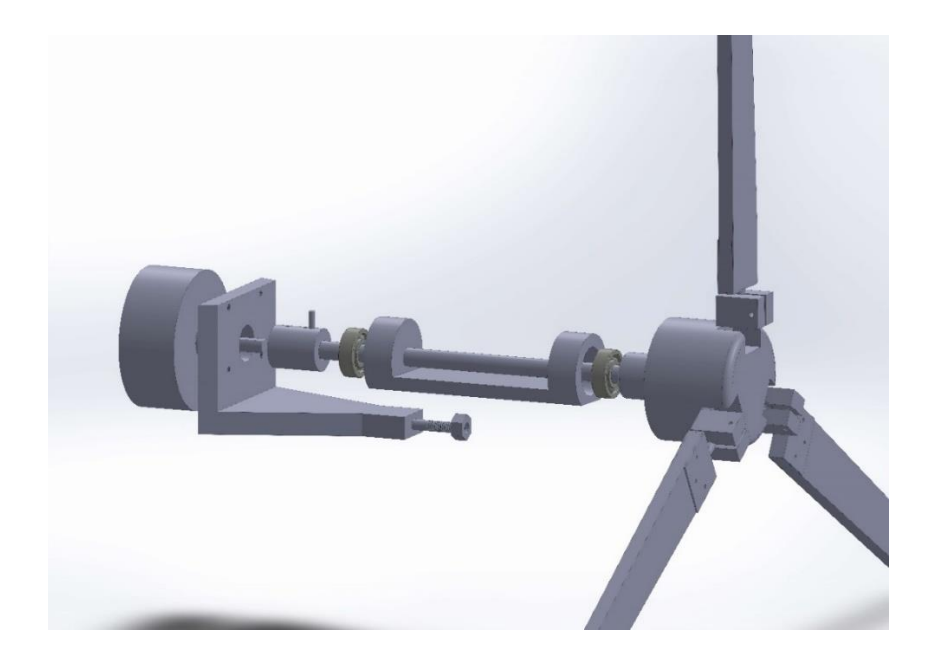

#### <span id="page-40-3"></span>**Figure. 33.** Vue éclatée sur SolidWorks de la partie supérieure.

#### **2.6.1.2 Montage de la partie inférieure**

La figure 34 représente l'assemblage de la table avec la tour et le bras. Il est à noter que la moitié inférieure de la tour n'est ni détachable ni mobile, car elle est solidement fixée à la table. La soudure et utilise pour sécuriser la connexion et maintenir les moitiés ensemble.

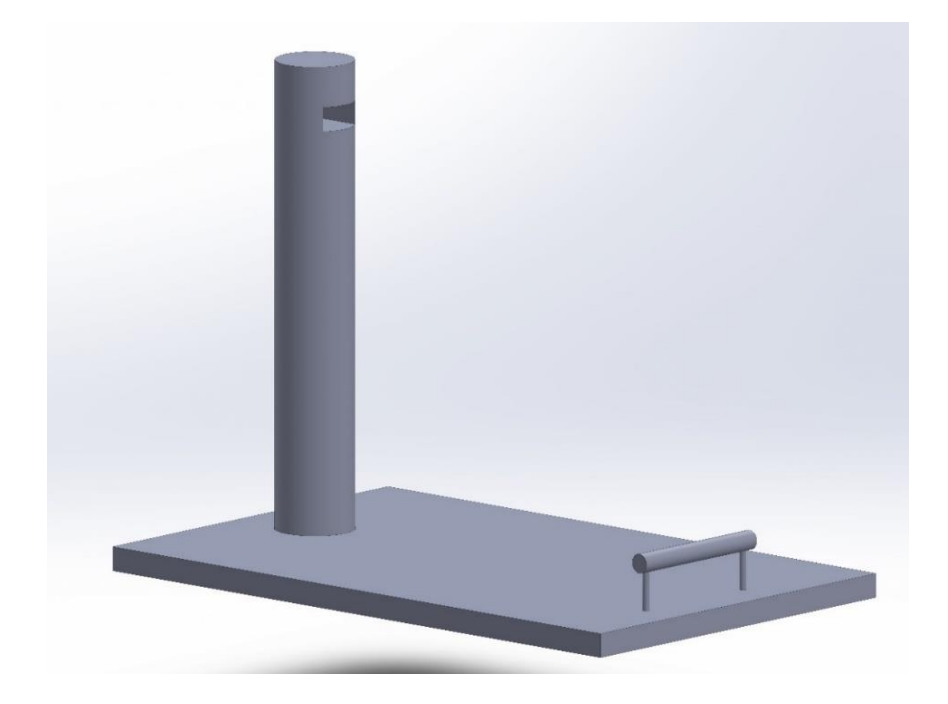

**Figure. 34.** Assemblage de la partie inférieure sur SolidWorks.

#### <span id="page-41-1"></span><span id="page-41-0"></span>**2.6.2 Vue en 3D de l'éolienne à axe horizontal**

Le modèle final du système a été obtenu. La figure 35 montre les différentes parties reliées les unes aux autres pour former l'ensemble de la structure mécanique.

Ces pièces comprennent divers éléments tels que les pales, les fixateurs des pales, le frein électromécanique et d'autres pièces connexes. Ces pièces sont montées strictement selon la conception finale du système. Avec l'achèvement de la procédure de montage des pièces mécaniques, la structure est prête mécaniquement à la série des tests.

En bref, la figure 35 montre le modèle final du système après l'installation de toutes les pièces mécaniques requises, et représente la dernière étape avant de passer aux travaux électriques et aux connexions pour compléter totalement le système.

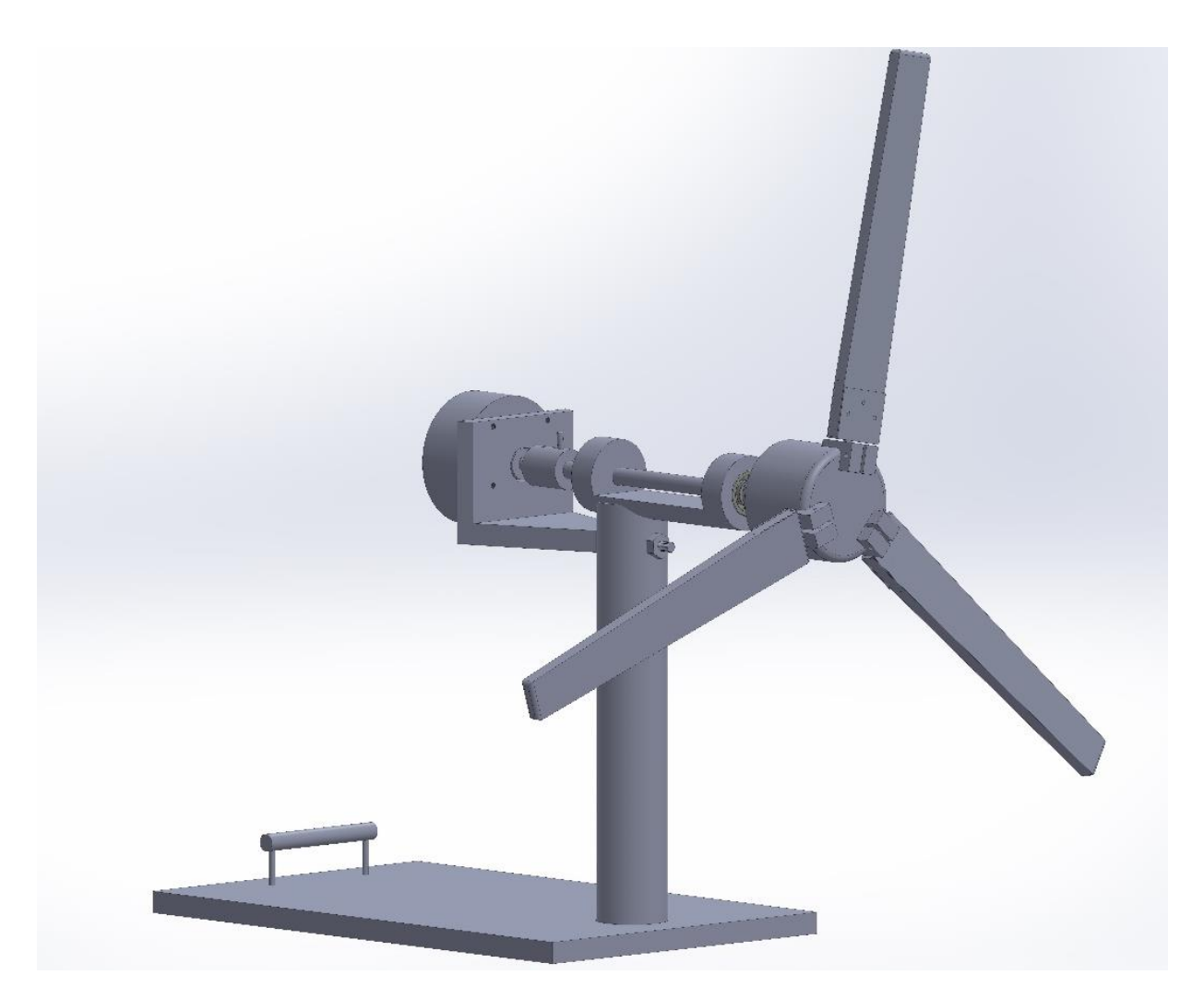

**Figure. 35.** Conception réalisée de l'éolienne en 3D sur SolidWorks.

#### <span id="page-42-1"></span><span id="page-42-0"></span>**2.6.3 Montage électrique**

Le schéma de montage électrique sur la figure 36, illustre la connexion de la carte Arduino avec le capteur de la vitesse de rotation de la turbine.

La carte Arduino est reliée à la fourche optique à l'aide des câbles appropriés. Les interfaces d'entrée et de sortie numériques de la carte Arduino sont utilisées pour envoyer et recevoir les signaux nécessaires au fonctionnement du capteur de la vitesse de rotation.

Grâce au logiciel approprié pour Arduino, l'utilisateur peut programmer la carte pour recevoir et analyser les signaux provenant du capteur de vitesse.

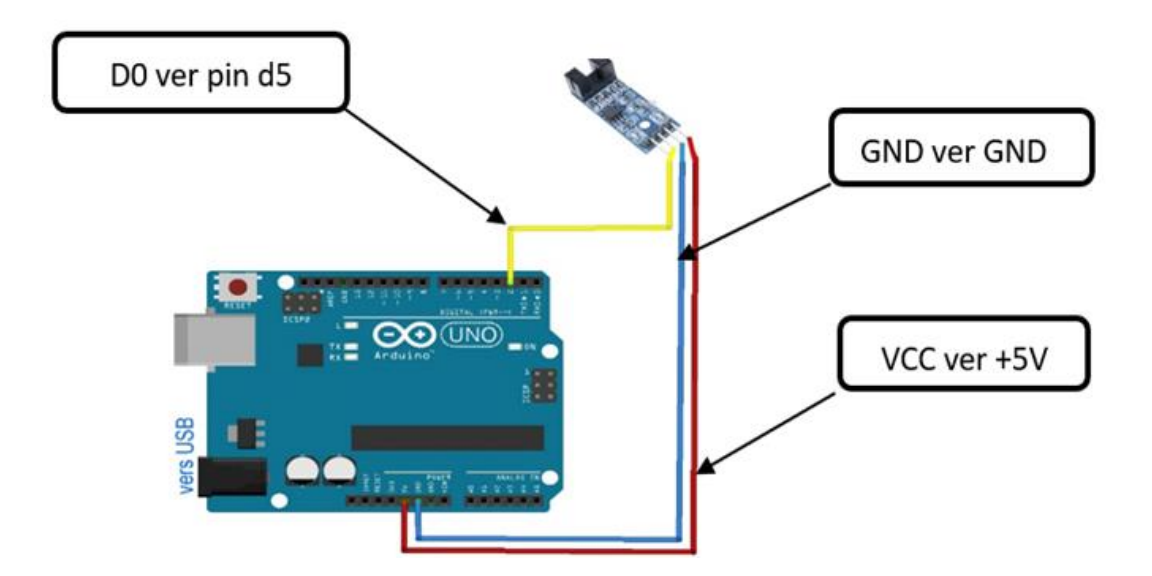

**Figure. 36.** Schéma de connexion de la fourche optique avec l'Arduino.

#### <span id="page-43-1"></span><span id="page-43-0"></span>**2.7 Conclusion**

Durant ce chapitre, nous avons utilisé le logiciel SolidWorks pour mener à bien diverses conceptions mécaniques des composants de la turbine éolienne à axe horizontal. Grâce à cet outil, nous avons pu accomplir différentes tâches de manière aisée, telles que la conception, la modélisation et l'assemblage des pièces.

Cette approche nous a donné l'avantage précieux d'avoir un premier aperçu de ce qui serait réellement fait, nous permettant ainsi d'identifier les problèmes potentiels dès la phase de conception.

Dans le prochain chapitre on procèdera à l'assemblage et à la réalisation pratique, ainsi que la modélisation et la simulation numérique du prototype.

## **Chapitre 3**

## Assemblage et simulation numérique du prototype

#### <span id="page-45-0"></span>**3.1 Introduction**

Ce chapitre sera consacré à l'assemblage et à la simulation numérique du prototype.

La partie assemblage vise à réaliser une intégration complète et à assurer une liaison adéquate entre les différentes parties et composantes mécaniques et électriques du prototype, dans le but d'aboutir à l'éolienne prête à l'emploi.

La partie simulation numérique sur ANSYS nous permet de connaitre les performances de l'éolienne réalisé tel que le coefficient de puissance  $C_p$  et le coefficient de la force axiale  $C_T$ .

#### <span id="page-45-1"></span>**3.2 Étapes de réalisation de la turbine éolienne**

**Première étape :** Réalisation de la partie mécanique

Consiste la réalisation pratique et l'assemblage de la partie mécanique de l'éolienne voir la figure 37. Voici les étapes à suivre :

- Obtention de la matière première (aluminium) nécessaires à l'usinage des pièces.
- Fournir des outils spéciaux pour incarner les pièces avec une grande précision.
- Découpe des pièces de base selon les dimensions requises.

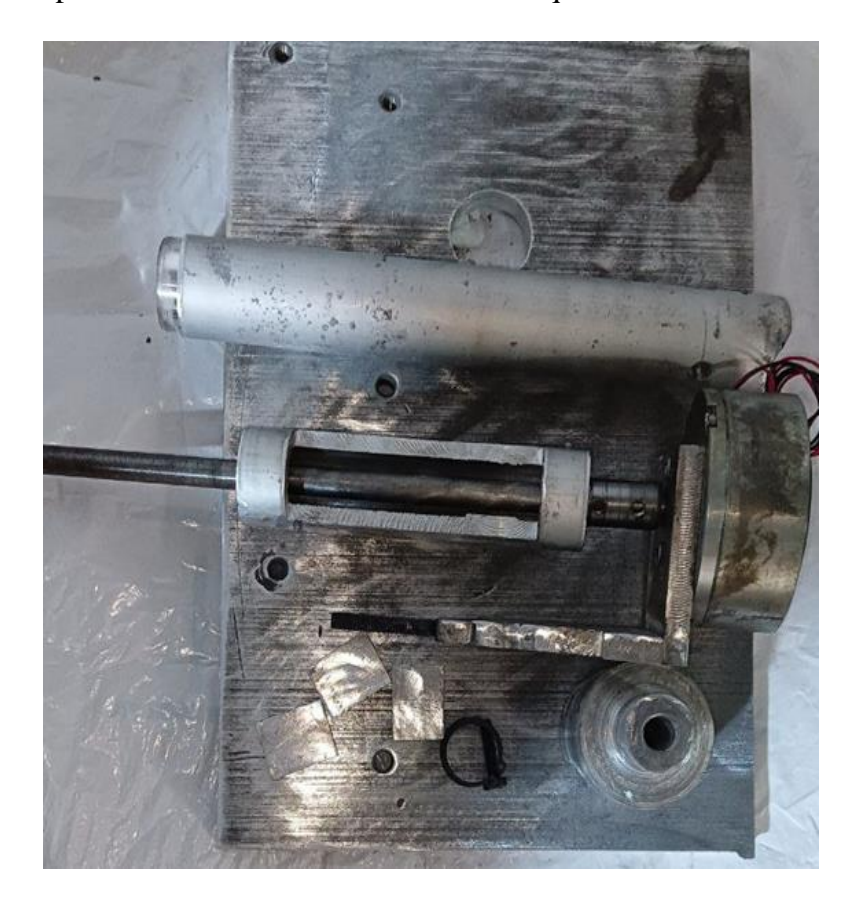

<span id="page-45-2"></span> **Figure. 37.** Découpe de toutes les pièces de base aux dimensions requises.

• Soudage des parties résultantes afin d'obtenir le support de la partie tournante voir la figure 38.

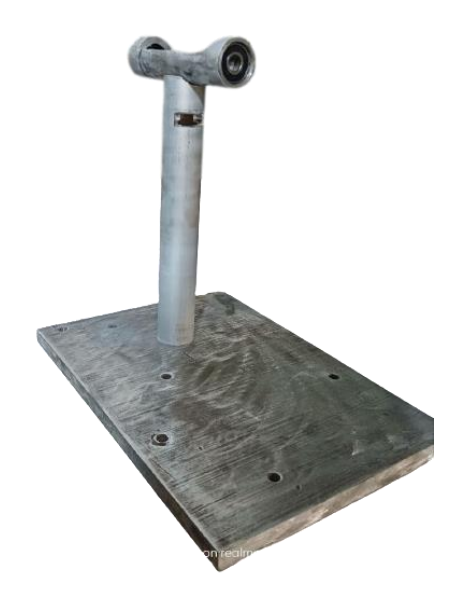

**Figure. 38.** Soudage de toutes les pièces de base.

<span id="page-46-0"></span>• La figure 39 représente l'assemblage des parties restantes tel que : les roulements, le support de frein, le frein électromagnétique, le rotor, le moyeu et les pales.

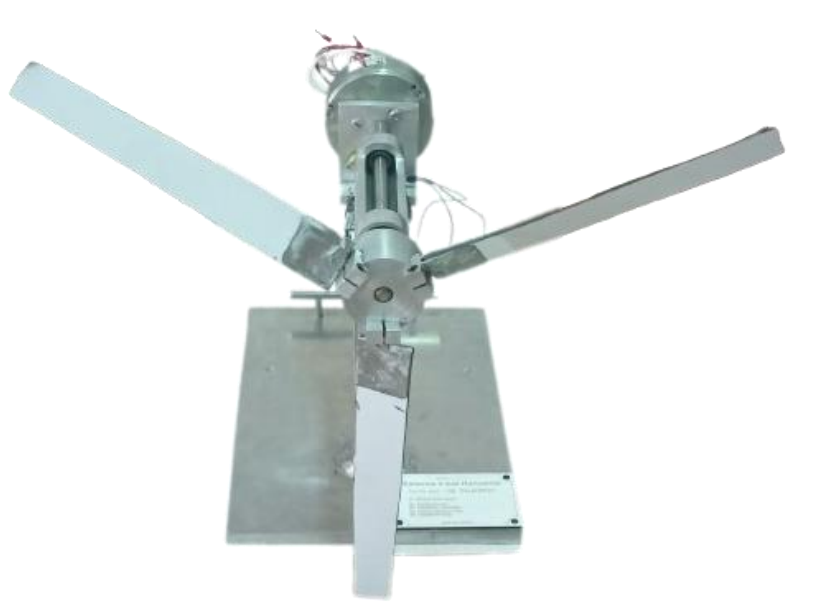

**Figure. 39.** Assemblage mécanique du prototype.

<span id="page-46-1"></span>**Deuxième étape :** Réalisation de la partie électrique

Une fois la partie mécanique réalisé, des travaux ont été effectués sur la partie électrique afin d'établir les connexions entre la carte Arduino, la fourche optique et l'ordinateur voir la figure 40.

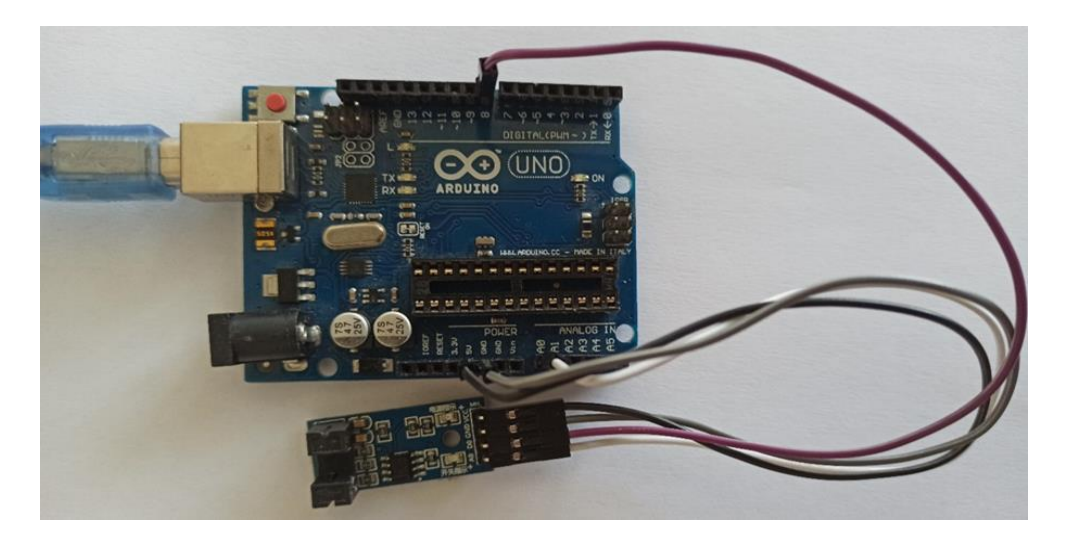

**Figure. 40.** Câblage électrique entre la carte Arduino et la fourche LM393.

<span id="page-47-0"></span>De plus, les fils électriques de frein électromagnétique ont été connectés via le régulateur de tension, puis reliés à la source d'alimentation principale voir la figure 41 .

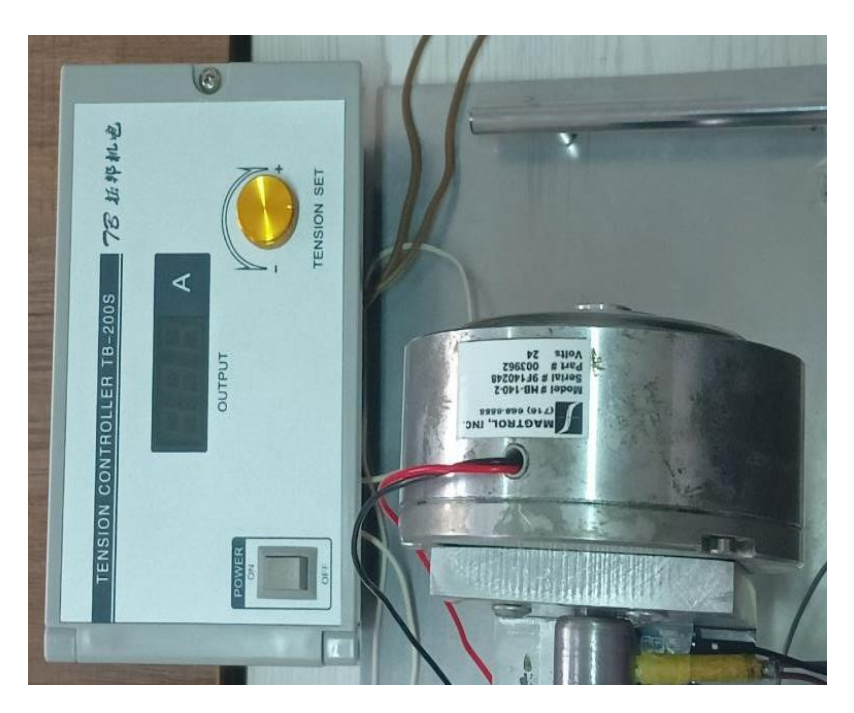

**Figure. 41.** Câblage électrique du frein électromagnétique et du contrôleur de tension.

#### <span id="page-47-1"></span>**Troisième étape** : Obtention du prototype final

Dans cette étape, nous allons procéder à l'assemblage de la partie électrique et mécanique de l'éolienne, ce qui donne le prototype final avec son système d'acquisition sur ordinateur, ainsi, on peut effectuer des tests pratiques en présence de conditions météos favorables.

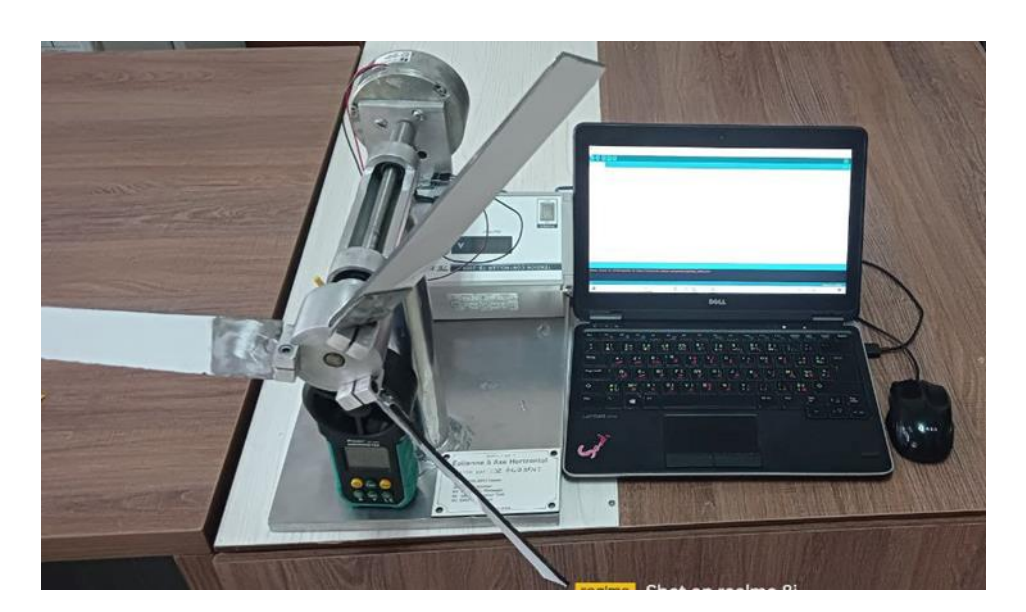

**Figure. 42.** Prototype finale de l'éolienne à axe horizontal avec son système d'acquisition.

#### <span id="page-48-2"></span><span id="page-48-0"></span>**3.3 Modélisation et simulation numérique**

Le test pratique du prototype nécessite un vent stable en vitesse et en direction, et en raison des conditions météos et l'impossibilité d'avoir une vitesse de vent constante, et compte tenu de l'impossibilité de mettre en place une soufflerie, nous avons choisi de nous nous appuyons sur des logiciels informatiques performent pour obtenir des résultats numériques précis et fiables sur les performances de notre prototype éolien. Une vue d'ensemble de ce qui a été réalisé sera présentée dans cette section.

#### <span id="page-48-1"></span>**3.3.1 Modélisation de la turbine éolienne**

La figure 43 représente les étapes de modélisation de la turbine éolienne, qui passe tout d'abord par la modélisation de la géométrie de la pale sur le logiciels SolidWorks voir la figure 43 en utilisant profil NACA 4421 au pied de la pale et NACA 4418 en bout de pale à travers des étapes successives :

- Tout d'abord, la 1<sup>ère</sup> étape consiste à importer les coordonnées des deux profils aérodynamiques (NACA4418 et NACA 4421) constituant la pale dans le plan de référence 0 sur SolidWorks.
- Dans la 2éme étape, le profil de la pale est divisé en quatre parties afin de permettre un raffinement du maillage à volonté sur chaque section. Cela améliore la qualité du maillage en reliant les quatre parties séparément.
- La 3<sup>éme</sup> étape, permet de définir l'angle d'incidence et la corde du profil le long de la pale, une étape cruciale consiste à créer un point fixe situé à 37,5% du bord d'attaque. Ce point sert de référence lors de la création des différents profils le long de la pale.

• La 4<sup>éme</sup> étape permet la création des plans de référence tel que :

Le Plan 1 est situé à 8 [ $mm$ ] du plan de référence. Il permet de projeter le profil (NACA 4421) qui forme la partie de jonction entre la pale et le moyeu.

Le Plan 2 est distant de 39 [mm] du plan de référence et permet de projeter le profil (NACA 4421) constituant le pied de la pale.

Le Plan 3 est situé à 270  $[mm]$  du plan de référence et permet de projeter le profil (NACA 4418) constituant l'extrémité de la pale.

• L'étape 5 permet la projection des profils aérodynamiques sur les plans créés précédemment. Les angles d'incidence et les cordes de chaque profil par rapport au point de référence sont ajustés comme suit :

Au Plan 1, l'angle d'incidence est de  $14^{\circ}$  et la corde est de 39 [ $mm$ ], servant de référence pour la création de l'ellipse.

Au Plan 2, l'angle d'incidence est de  $14^{\circ}$  et la corde est de 39 [ $mm$ ].

Au Plan 3, l'angle d'incidence est de  $2^{\circ}$  et la corde est de 29 [ $mm$ ]. Dans le premier plan, les coordonnées du profil NACA 4421 sont supprimées, créant ainsi une ellipse avec un rayon (r = 5.64,  $R = 14.16$ .

• Enfin dans la dernière étape permet l'obtention de la géométrie de la pale, deux étapes de liaison sont réalisées :

Première étape, le profil existant dans le Plan 2 est attaché au profil existant dans le Plan 3.

Deuxième étape, le profil existant dans le Plan 1 est attaché au profil existant dans le Plan 2.

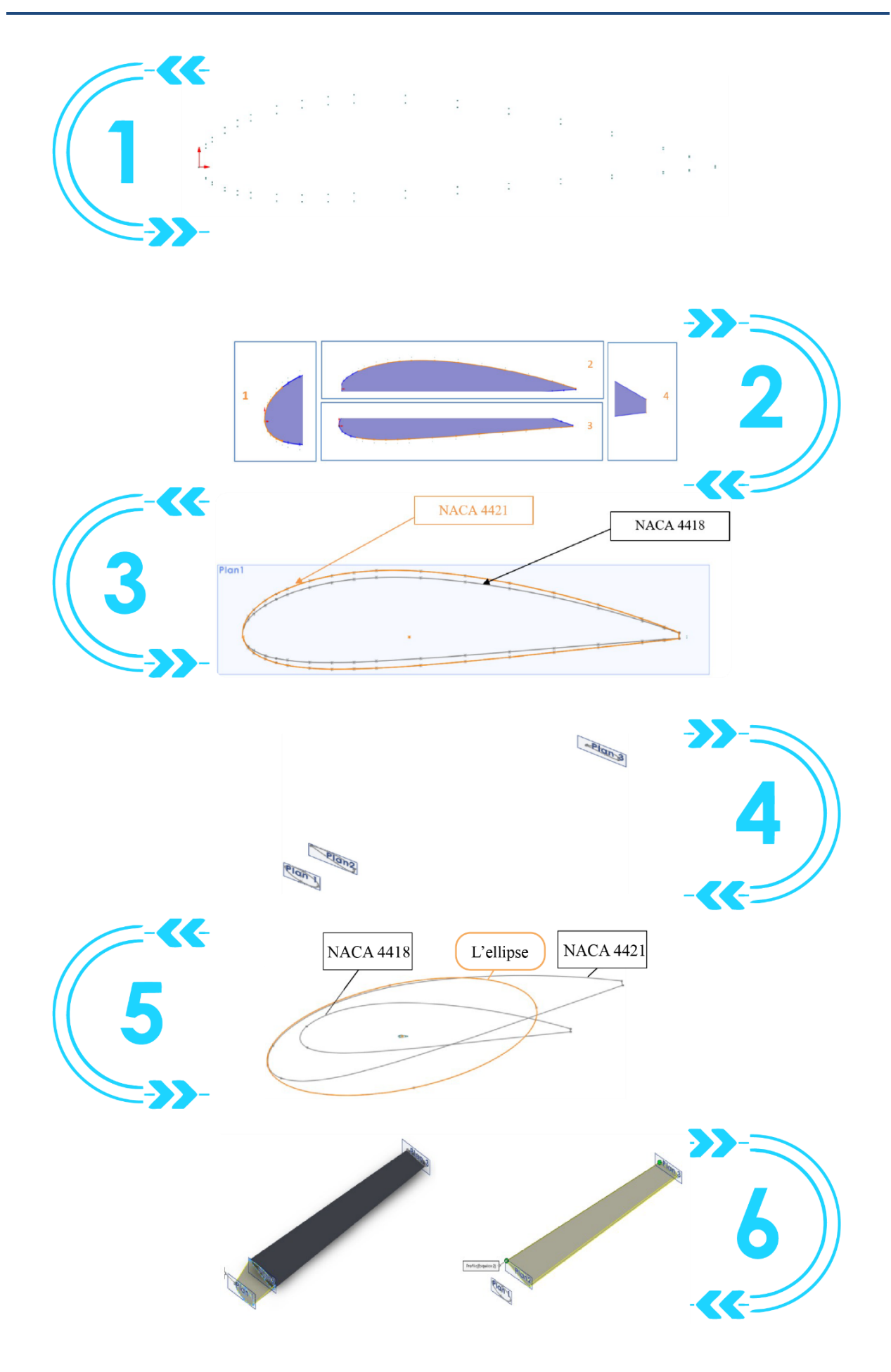

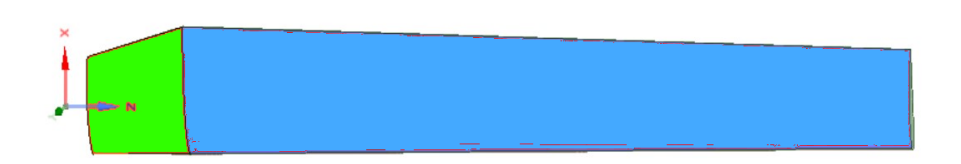

**Figure. 43.** Étapes de modélisation de la géométrie de la pale sur le logiciel SolidWorks.

#### <span id="page-51-1"></span><span id="page-51-0"></span>**3.3.2 Parties de modélisation de la turbine dans SpaceClaim**

Après la création de la pale sur SolidWorks, le fichier est exporté vers SpaceClaim pour obtenir la géométrie finale de la turbine éolienne, ainsi que le domaine de calcul intérieur et extérieur, la figure 44 représente la procédure qui passe par ces étapes :

La 1<sup>ère</sup> étape, permet l'importation de la géométrie de la pale sur le logiciel SpaceClaim, dans cette étape le repère (x y z) est fixé à l'origine (0 0 0).

L'étape 2, permet la création des trois pales de l'éolienne en utilisant la commande de rotation, en les positionnant à des angles de 120° autour de l'axe des "x".

L'étape 3, permet la conception du moyeu de la turbine, il sera relié aux pales en utilisant la commande « combiné », ce qui permet de à l'ensemble de former un seul corps.

La 4<sup>éme</sup> étape, permet l'obtention de la géométrie de la turbine, le modèle final est orienté de façon à ce que l'axe de rotation corresponde à l'axe z, avec le point d'origine au centre du rotor.

La 5<sup>éme</sup> étape, permet la création du domaine de calcul interne représentant le fluide autour du rotor, ce domaine est créé avec des dimensions spécifiées.

Enfin, l'étape 6 permet la création du domaine de calcul externe, représentant le fluide autour du domaine interne, cette partie est créé avec des dimensions spécifiques.

Une fois ces étapes achevées, la géométrie est prête à être utilisée dans la simulation numérique.

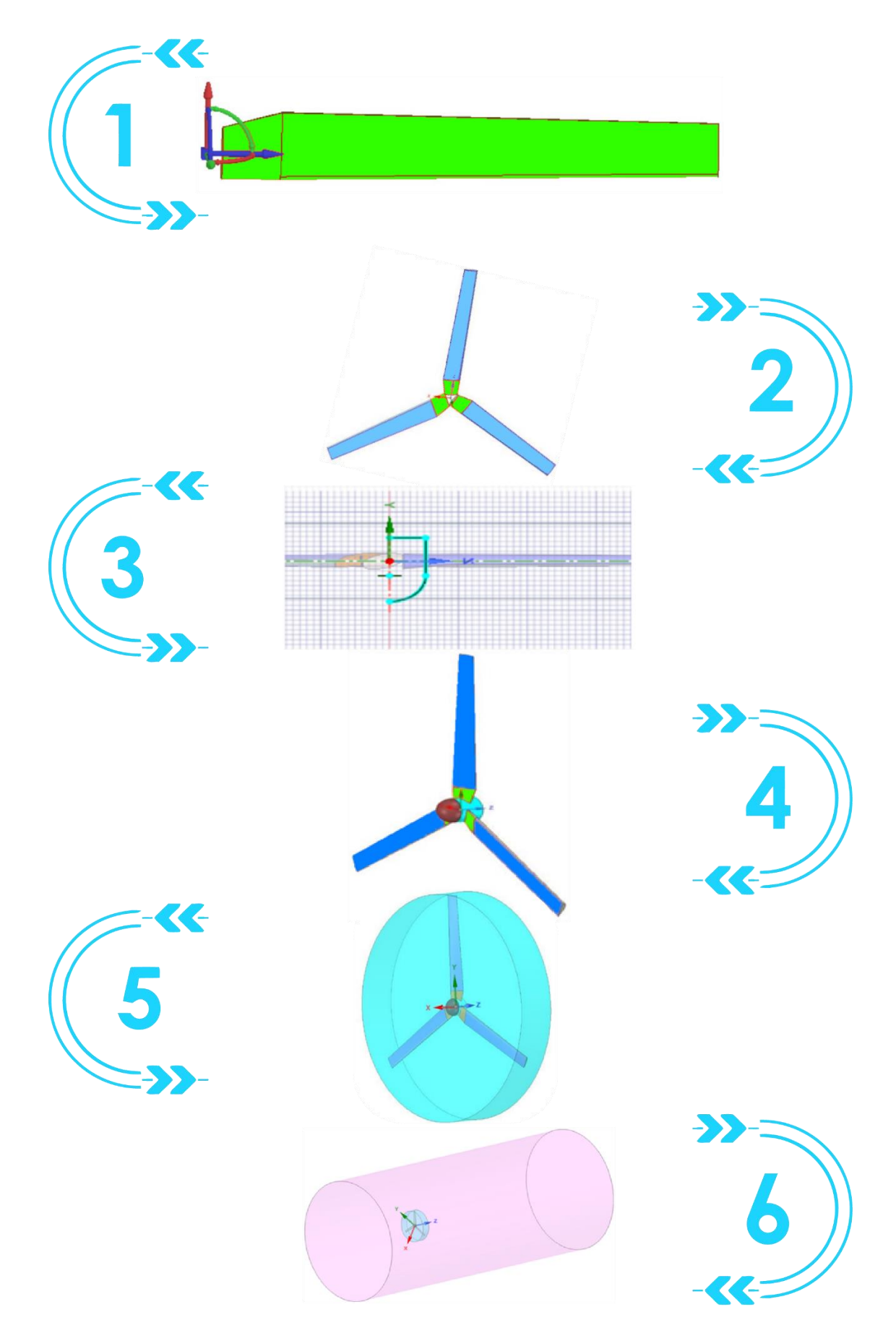

**Figure. 44.** Étapes de modélisation de la turbine dans SpaceClaim.

#### <span id="page-53-0"></span>**3.3.3 Maillage du domaine de calcule interne**

C'est la zone intérieure englobe le rotor de la turbine éolienne. La précision et la finesse du maillage de cette zone ont un impact direct sur les calculs, car c'est là que la surface du rotor entre en contact avec la couche limite du fluide. Les moindres détails influent sur les forces de portance et de traînée agissant sur le profil. Ainsi, un maillage approprié et de haute qualité pour cette section doit suivre les étapes illustrées sur la figure 45 :

#### **Étape 1 : Création des parties et points matériels**

Quartes parties ont été créées afin de mieux gérer la géométrie du domaine intérieur, ainsi, qu'partir des surfaces importées on a créé deux volumes de contrôle (Fluide inner et Solid).

#### **Étape 2 : Configuration de la taille du maillage des surfaces et de la valeur de tolérance**

La tolérance est ajustée à 0,0004 et on a fixé la taille maximale des mailles à 0,02.

#### **Étape 3 : Maillage du volume**

On a utilisé un maillage de type Octree pour les surfaces et le volumes. Puis, on a supprimé le maillage volumique tout en conservant celui des surfaces. En fin, un maillage de type Delaunay est appliquer pour un maillage de meilleure qualité.

#### **Étape 4 : Création des prismes**

La création des prismes permet l'optimisation de la couche limite de la turbine, cela permet de bien déterminer les forces de portance et de traînée agissant sur les pales.

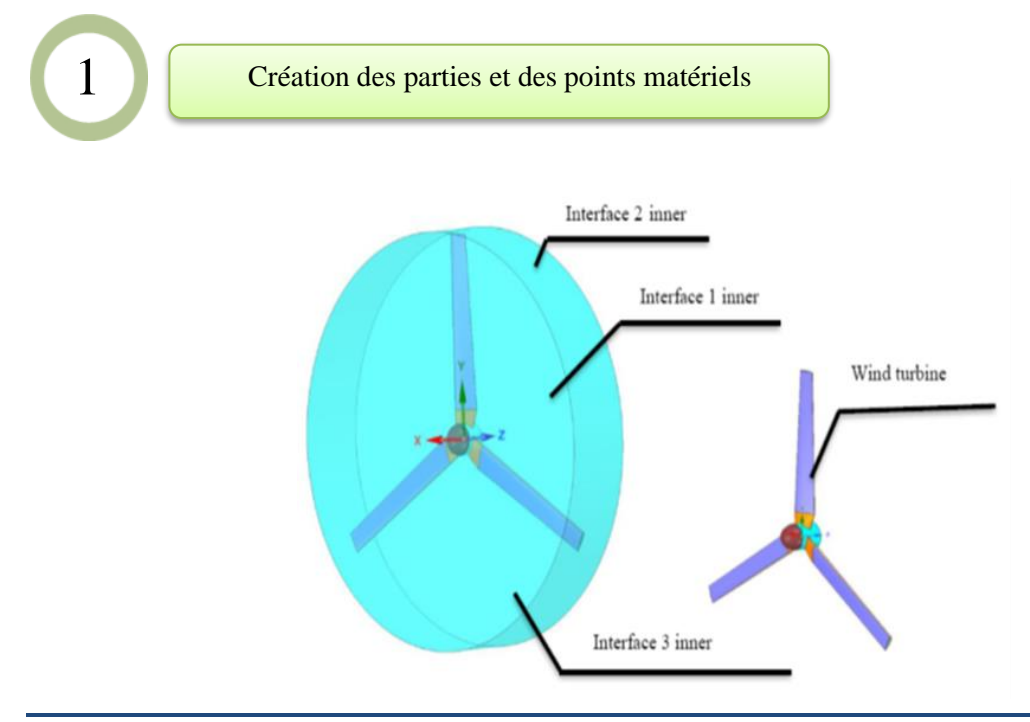

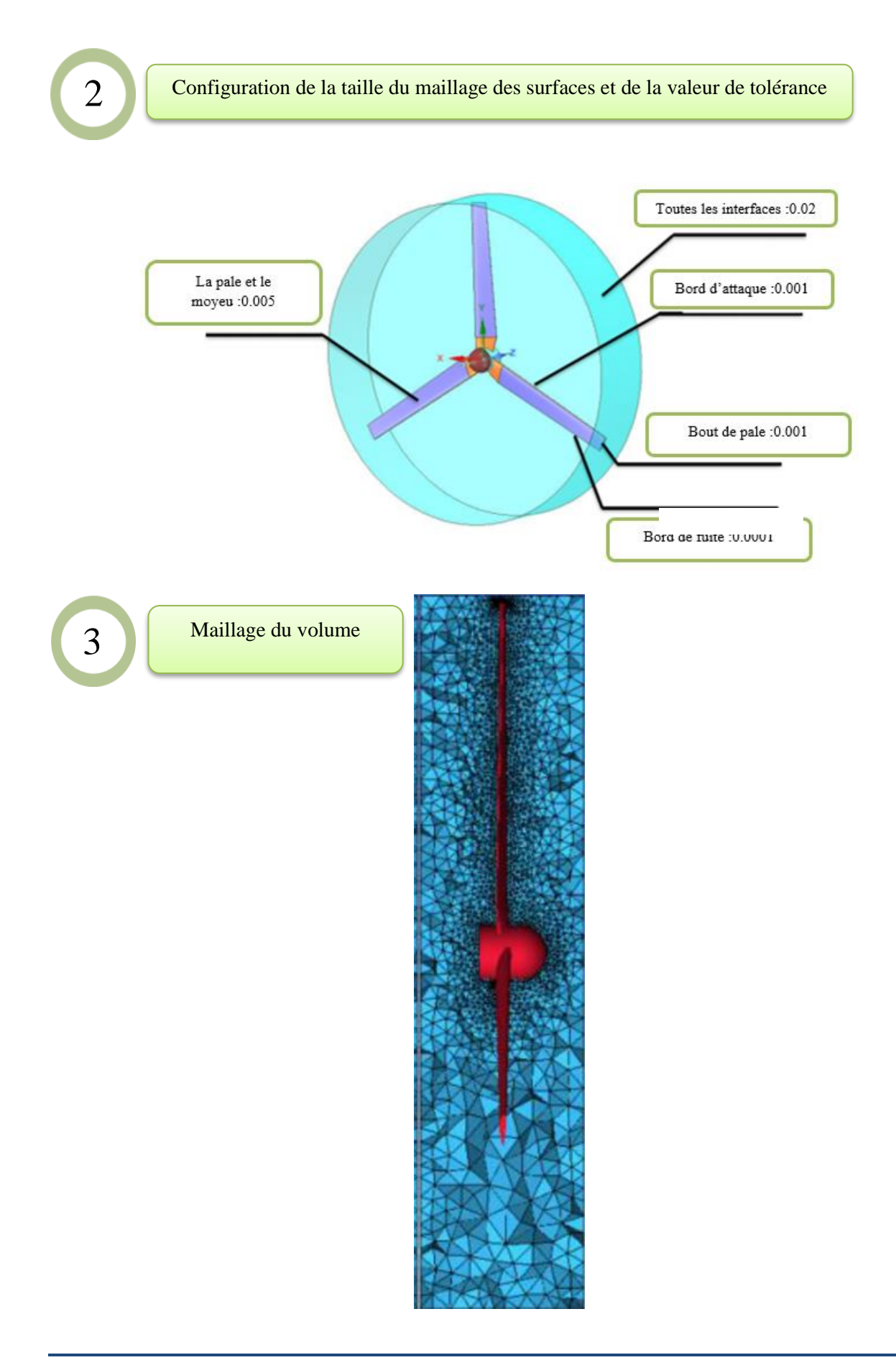

Création des prismes

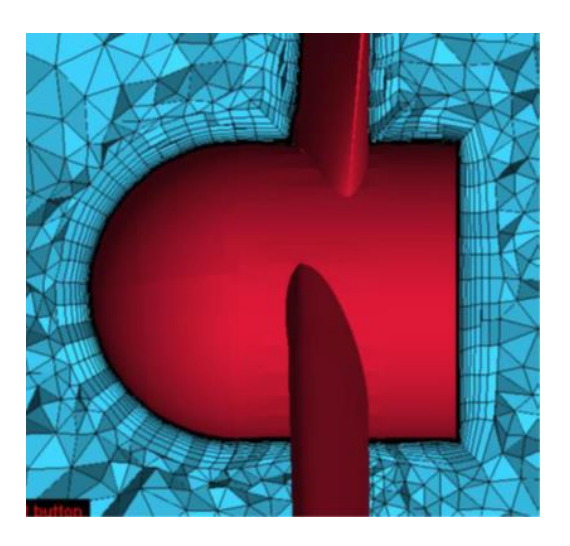

**Figure. 45***.* Maillage du domaine de calcule interne.

#### <span id="page-55-1"></span><span id="page-55-0"></span>**3.3.4 Maillage du domaine de calcule externe**

C'est la zone extérieure qui entoure le domaine intérieur. La précision du maillage ici a un impact majeur sur les calculs du sillage près du rotor. Ainsi, un maillage approprié et de haute qualité pour cette partie doit suivre les étapes représentées sur la figure 46 :

#### **Étape 1 : Création des parties et des points matériels**

Division du domaine extérieur en 6 parties (interfaces et composants) pour une gestion efficace de la géométrie. Création de volumes à partir des surfaces importées.

#### **Étape 2 : Création de la boite de densité et le maillage du volume**

Maillage du domaine externe avec une attention particulière à la zone de sillage. Cela vise à améliorer la précision des calculs pour optimiser la production d'énergie électrique. Utilisation de la méthode Delaunay pour créer une zone de densité, permettant une visualisation détaillée des tourbillons marginaux.

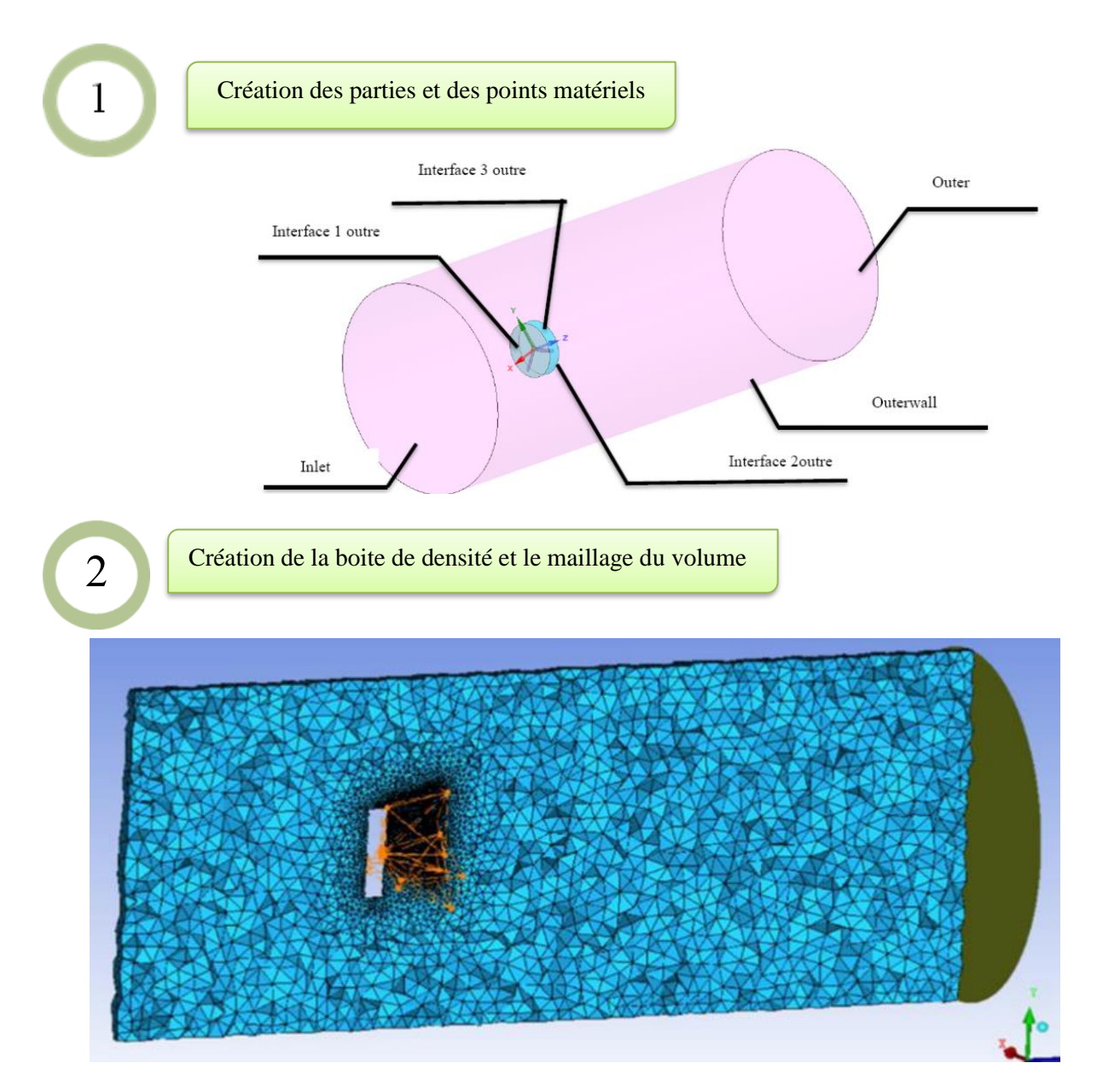

**Figure. 46.** Maillage du domaine de calcule externe.

#### <span id="page-56-2"></span><span id="page-56-0"></span>**3.4 Simulation numérique**

Les conditions aux limites sont définies dans le logiciel ICEMCFD avant de sauvegarder les fichiers nécessaires pour les importer dans FLUENT. Grâce à ces étapes, nous sommes prêts à lancer les simulations numériques en accord avec les conditions préalablement définies.

#### <span id="page-56-1"></span>**3.4.1 Conditions aux limites**

- Modèle de turbulence : kw-sst.
- Vitesse du vent :9,3  $\lceil m / s \rceil$ .
- Vitesse de rotation varie de 1495 à 2300  $[tr/min]$ .

#### <span id="page-57-0"></span>**3.4.2 Lancement des calculs**

Enfin, après avoir défini les conditions aux limites et spécifié les réglages nécessaires, nous sommes prêts à commencer le processus de calcul et d'analyse numérique selon les conditions et paramètres préalablement déterminés.

#### <span id="page-57-1"></span>**3.4.3 Résultats et discussion**

Le Tableau 2 présente les résultats obtenus expérimentalement ainsi que les valeurs calculées. Ces données nous fournissent des indications précieuses sur les performances réelles par rapport à celles prédites par notre modèle. Les colonnes comprennent les informations relatives à la vitesse de rotation N en  $[rpm]$ , la vitesse angulaire  $\Omega$  en  $[rad/s]$ , le rapport de vitesse de pointe  $\lambda$ , les coefficients de puissance  $C_p$ , et le coefficient de la force axiale  $C_t$ 

La comparaison des résultat obtenus dans ce tableau nous permettent d'évaluer l'adéquation de notre modèle, et de mieux comprendre les performances réelles de notre turbine éolienne.

 **Tableau. 2.**Coefficient de puissance et coefficient de la force axiale en fonction de vitesse spécifique.

| N[ <i>rpm</i> ] | $\Omega[rad/s]$ | $\boldsymbol{\lambda}$ | $\mathcal{C}p\_{Exp}$ | $\mathcal{C}t$ $\mathcal{E}xp$ | C <sub>p</sub> Cal | Ct Cal   |
|-----------------|-----------------|------------------------|-----------------------|--------------------------------|--------------------|----------|
| 1495            | 156,556         | 4,545175               | 0,3434                | 0,8399                         | 0,371473           | 0,71665  |
| <b>1600</b>     | 167,5516        | 4,864402               | 0,3828                | 0,8612                         | 0,384049           | 0,750867 |
| 1812            | 189,7522        | 5,508935               | 0,3826                | 0,926                          | 0,380224           | 0,795479 |
| 2005            | 209,9631        | 6,095703               | 0,3506                | 0,9695                         | 0,357317           | 0,822319 |
| 2290            | 239,8082        | 6,962175               | 0,2736                | 1,0137                         | 0,306081           | 0,827529 |

La figure 47 montre le coefficient de puissance en fonction de la vitesse spécifique «  $\lambda$  », Le résultat expérimental est désigné par «  $Exp$  » celui issus de calcul par «  $Cal$  ».

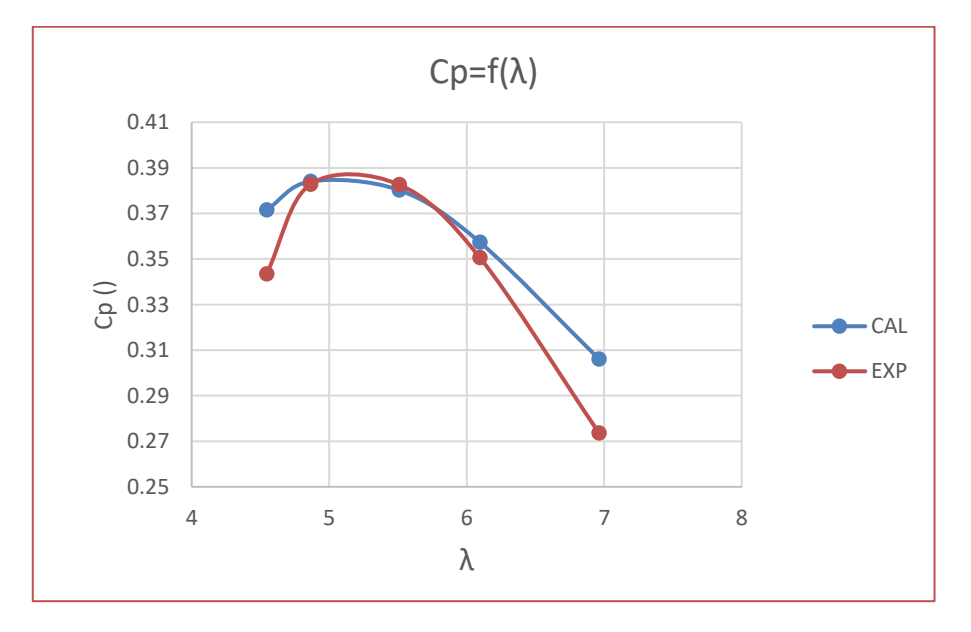

<span id="page-57-2"></span>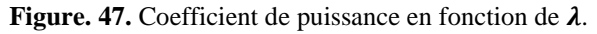

Le graphique représente le coefficient de puissance  $Cp$  en fonction de  $\lambda$ , où  $Cp$  représente le rapport de la puissance de l'éolienne divisée par la puissance du vent. Nous observons que les courbes des valeurs calculées et appliquées sont directement proportionnelles, quelle que soit la valeur de lambda que nous modifions. Cependant, les deux variables correspondent particulièrement bien lorsque la valeur de λ varie entre [4.9;6,9]. En général, pour une éolienne, un  $Cp$  plus élevé (proche de la limite de Betz) est souhaitable, car il indique une meilleure capture de l'énergie éolienne. En examinant les données, nous remarquons que, pour chaque valeur de vitesse spécifique, les valeurs de Cp calculées  $(Cp_{Cal})$  sont légèrement inférieures aux valeurs de  $\mathcal{C}p$  expérimentales ( $\mathcal{C}p_{\mathit{Exp}}$ ). Cela signifie que les calculs sous-estiment légèrement la performance de l'éolienne en termes de capture d'énergie. Cependant, la différence n'est pas très significative, ce qui suggère que les calculs sont relativement précis, bien que légèrement conservateurs. Donc on peut dire selon les observations présentées sur la figure que le modèle est significatif, ce qui indique que les valeurs de  $Cp$  calculées concordent avec les valeurs pratique.

La figure 48 montre le coefficient de la force axiale en fonction de la vitesse spécifique. Le résultat expérimental est désigné par «  $Exp$  » celui issus de calcul par «  $Cal$  ».

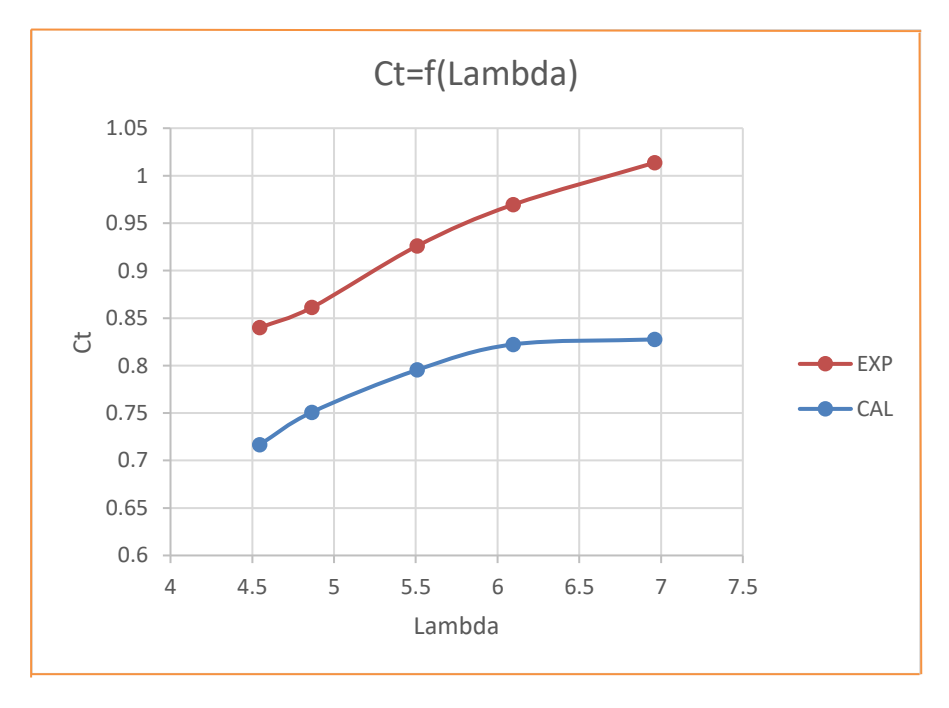

**Figure. 48.** Coefficient de la force axiale en fonction de  $\lambda$ .

<span id="page-58-0"></span>Dans notre étude, nous nous appuyons sur un paramètre fondamental en aérodynamique, à savoir le coefficient de la force axiale  $Ct$ , qui mesure la capacité d'une aile, d'une pale ou d'un corps en mouvement à générer une force dans la direction axiale ou parallèle à la direction du flux d'air, Ce coefficient est essentiel pour évaluer l'efficacité et les performances de turbines.

L'analyse de la figure révèle une forte variation de  $Ct$  en fonction de  $\lambda$  pour les deux courbes,  $C_t$ <sub>Exp</sub> et Ct<sub>cal</sub>. Cette variation suggère une conversion plus efficace de l'énergie éolienne en puissance mécanique, ce qui est essentiel pour maximiser la performance d'une éolienne. En comparant les valeurs de  $\text{Ct}_{Exp}$  avec celles de  $\text{Ct}_{Cal}$ , nous observons généralement que les valeurs de Ct<sub>cal</sub>sont légèrement inférieures à celles de Ct<sub> $Exp$ </sub>. Cette observation suggère que les calculs sous-estiment légèrement la capacité de l'éolienne à convertir l'énergie cinétique en poussée.

#### <span id="page-59-0"></span>**3.5 Conclusion**

Dans ce chapitre, nous avons abordé l'assemblage et la simulation numérique du prototype d'éolienne sur ANSYS.

En ce qui concerne la modélisation de la turbine éolienne, le processus a été décrit en détail, notamment la création des profils aérodynamiques et l'assemblage de la pale sur SolidWorks. L'exportation vers SpaceClaim de la géométrie de la pale a permis d'obtenir la géométrie finale de la turbine.

Le maillage du domaine de calcul interne et externe a été souligné comme une étape cruciale pour obtenir des résultats précis. Ces étapes ont été suivies par la définition des conditions aux limites dans ICEMCFD en vue de la simulation numérique dans Fluent.

Les résultats de la simulation numérique ont été comparés avec les résultats expérimentaux, mettant en évidence une corrélation favorable entre les valeurs calculées et observées pour le coefficient de puissance et le coefficient de la force axiale, démontrant une correspondance satisfaisante entre les résultats expérimentaux et les calculs, validant ainsi l'efficacité du modèle.

## <span id="page-60-0"></span>Conclusion générale

Dans ce projet de fin d'étude des informations de base sur les turbines, ainsi que leurs définitions et leurs principes de fonctionnement ont été discutés en détail. On a mis l'accent sur l'énergie éolienne, les éoliennes convertissant l'énergie cinétique du vent en énergie mécanique sur l'arbre du rotor de l'éolienne, puis en électricité via le générateur électrique.

Nous avons utilisé le logiciel SolidWorks pour mener à bien diverses conceptions mécaniques des composants de la turbine éolienne à axe horizontal. Grâce à cet outil, nous avons pu accomplir diverses tâches de façon simple, comme la conception, la modélisation et l'assemblage de pièces.

La modélisation de la turbine éolienne, le processus a été décrit en détail, notamment la création des profils aérodynamiques et l'assemblage de la pale sur SolidWorks. L'exportation vers SpaceClaim de la géométrie de la pale a permis d'obtenir la géométrie finale de la turbine.

Le maillage du domaine de calcul interne et externe a été souligné comme une étape cruciale pour obtenir des résultats précis. Ces étapes ont été suivies par la définition des conditions aux limites dans ICEMCFD en vue de la simulation numérique dans Fluent.

Les résultats de la simulation numérique ont été comparés avec les résultats expérimentaux, mettant en évidence une corrélation favorable entre les valeurs calculées et observées pour le coefficient de puissance et le coefficient de la force axiale, démontrant une correspondance satisfaisante entre les résultats expérimentaux et les calculs, validant ainsi l'efficacité du modèle.

Le prototype de l'éolienne est bien opérationnel, il permet de procéder à des essais pratiques en présence de conditions météorologiques favorables. Ce prototype servira aussi de support pour les doctorants du département pour mener des recherches scientifiques sur les éoliennes et les énergies renouvelables.

#### **Bibliographie**

#### **Références :**

[1] : Eoliennes. Consulté le 04 Avril 2023, à l'adresse energie-lesite.be/technique/éolien/éolien

[2] Sonal Patel, « A Brief of GE Gas Turbines », sur Power Magazine, 8 juillet 2019

[3] Industrial gas turbines consulté le 10 avril 2023, à l'adresse : [www.siemens](http://www.siemens-energy.com/industrial-gas-turbines)[energy.com/industrial-gas-turbines](http://www.siemens-energy.com/industrial-gas-turbines)

[4] Calcul optimal des soutirages dans une turbine à vapeur. Université Mohamed Khider Biskra Par : BÉRIBÉCHE Abdeljalil, Juin 2013

[5] Turbines à vapeur. Consulté le 25 mai 2023, à l'adresse

https://www.directindustry.fr/fabricant-industriel/turbine-vapeur-218969.html

[6] Livre : BP Statistical Review of World Energy 2019 | 68th edition Par Bob Dudley, Publié le Juin 2019

[7] Article : [Turbines hydrauliques | Techniques de l'Ingénieur](https://www.techniques-ingenieur.fr/base-documentaire/mecanique-th7/machines-hydrauliques-pompes-et-helices-42173210/turbines-hydrauliques-bm4405/turbines-francis-bm4405niv10003.html#figure-sl4826142-web) Auteur(s) : Lucien MEGNINT, Georges VERDURAND, Robert REY, Date de publication : 10 oct. 2008

[8] Hydro Electric Turbine Blades. Consulté le 28 mai 2023, à l'adresse https://www.canstockphoto.com/hydro-electric-turbine-blades-3772065.html

[9] [Par](https://fr.m.wikiversity.org/wiki/Fichier:What_is_Pelton_Turbine.jpg) Dr. Pankaj article: Mishra Pelton Turbine Working, Main Parts, Application with Diagram publié le 14 Janvier 2019

[10] Hydropower turbines for the World. Consulté le 10 juin 2023, à l'adresse https://finnrunner.fi/#gallery\_block1818-1

[11] [Turbines hydrauliques. Consulté le 12](https://www.techniques-ingenieur.fr/base-documentaire/mecanique-th7/machines-hydrauliques-pompes-et-helices-42173210/turbines-hydrauliques-bm4405/turbines-kaplan-et-helice-bm4405niv10004.html#:~:text=La%20turbine%20Kaplan%20est%20utilis%C3%A9e,des%20pales%20et%20du%20vannage.) juin 2023 à l'adresse techniques-ingenieur.fr

[12] Les Turbines Hydrauliques, Université Oum EL-Bouaghi, [Turbines Hydrauliques 2021.](http://tele-ens.univ-oeb.dz/moodle/pluginfile.php/174628/mod_resource/content/1/Turbines%20Hydrauliques%202021.pdf)  [\(univ-oeb.dz\)](http://tele-ens.univ-oeb.dz/moodle/pluginfile.php/174628/mod_resource/content/1/Turbines%20Hydrauliques%202021.pdf)

[13] Lydie RABE. Consulté le 11 janvier 2023, à l'adresse www.neozone.org/author/lydie/

[14] L'hydrolienne, éolienne sous-marine. Consulté le 30 mai 2023, à l'adresse www.ecosources.org/hydrolienne

[15] L'hydrolienne. Consulté le 15 juin 2023, à l'adresse [www.choisir.com/ hydrolienne](http://www.choisir.com/%20hydroliennem)

[16] Les hydroliennes. Consulté le 17 juin 2023, à l'adresse [encyclopedie-energie.org](https://www.encyclopedie-energie.org/les-hydroliennes/)

[17] Énergies. Consulté le 26 juin 2023, à l'adresse [www.Mtaterre.](http://www.mtaterre/)com/énergi

[18] horisontal turbin. Consulté le 28 juin 2023, à l'adresse fr.freepik.com/vecteurs-libre/moulin-

vent\_4559745.htm#query=horisontal%20turbin&position=15&from\_view=search&track=ais

[19] [Site web eolienne.ooreka.fr article](https://eolienne.ooreka.fr/comprendre/eolienne-verticale) : éolienne-verticale Rédigé par des auteurs spécialisés Ooreka

[20] Article: UGE Raises the Bar for Vertical Axis Micro Wind Turbines Par Tina Casey Publié Avril 22, 2014

[21] Optimization of Small, Low Cost, Vertical Axis Wind Turbine for Private and Institutional Use, Moshe Zilberman, Head of Mechanical Engineering Department Azrieli, Academic College of Engineering, Jerusalem, Juan 2017

[22] Eolienne : horizontale et verticale, fonctionnement, schéma. (2021). callmepower.be. Consulté le 30 juin 2023, à l'adresse

https://callmepower.be/fr/energie/guides/environnement/eolienne

[23] Eoliennes. Consulté le 12 mai 2023, à l'adresse energie-lesite.be/technique/éolien/éolien

[24] Rendement des éoliennes. Consulté le 10 avril 2023, à l'adresse https://energiepluslesite.be/theories/eolien8/rendement-des-eoliennes/

[25] Article : Qu'est-ce que l'énergie mécanique ? Par Yann, Rédigé le 15 décembre 2022

[26] Article : Horizontal Axis Wind Turbine Blade Design Méthodologies for Efficiency

Enhancement Publié le : 27 Février 2018, auteurs : Shafiqur Rehman, Md. Mahbub Alam, Luai

M. Alhems and M. Mujahid Rafique, King Fahd Université de Petroleum et Minéral

[27] SolidWorks : Logiciel de modélisation. Consulté le 7 mars 2023, à l'adresse www.sculpteo.com/ SolidWorks

[28] FREINS À HYSTÉRÉSIS ET FREINS APPARIÉS. Consulté le 9 février 2023, à l'adresse www.magtrol.com/wp-content/uploads/hb-mhb\_fr.pdf

[29] MS6252A [Anémomètre haute précision et mesure précise avec mesure du vent pour la](https://www.amazon.fr/MS6252A-An%C3%A9mom%C3%A8tre-pr%C3%A9cision-pr%C3%A9cise-vitesse/dp/B09PMSBZYL)  [vitesse du vent, mesure du débit de gaz.](https://www.amazon.fr/MS6252A-An%C3%A9mom%C3%A8tre-pr%C3%A9cision-pr%C3%A9cise-vitesse/dp/B09PMSBZYL)

[30] [Capteur photoélectrique infrarouge pour compteurs numériques -](https://cablematic.com/fr/produits/capteur-photoelectrique-infrarouge-pour-compteurs-numeriques-AJ003/) Cablematic.com

[31] Arduino Uno Rev3 www.arduino.cc

[32] [Contrôleur De Tension 24V Magnétique Powder Powder Magnétique Poudre Dembrayage](https://fr.dhgate.com/product/tension-controller-24v-magnetic-powder-brake/467619736.html)  [Dair Dentrée De Larbre Dair De Poudre Magnétique De Poudre Magnétique 2A 3A Du 56,50 € |](https://fr.dhgate.com/product/tension-controller-24v-magnetic-powder-brake/467619736.html)  [DHgate](https://fr.dhgate.com/product/tension-controller-24v-magnetic-powder-brake/467619736.html)

# Annexe

Annexe1 : Programme Arduino développée pour le calcul de la vitesse de rotation de la turbine.

```
PFE_Licence_capteur_de_vitesse_de_rotation
//capteur port OUT relié au pin2 de l'arduino
// Initialisation des variables
volatile float tour; //variable qui compte le nombre de fois où la partie trouée du disque passe devant le capteur
float trmin; // variable qui affichera la vitesse du disque en tour/min
unsigned long temps: //sert à enregistrer le temps écoulé depuis la dernière mise à jour du compteur
//comptabilise le nombre de tour effectué par le disque
void nb tour() {
  tour++;\mathbf{1}void setup() {
  Serial.begin(9600); //connection au port série
  pinMode(2, INPUT); //connection du capteur à l'arduino
  //Initialisation des variables
  trmin=0:
  tour=0;
  temps = 0;
  //on appelle la fonction tour dès qu'il y a un changement d'état présence/abscence de trou
  //attachInterrupt(interruption, fonction, mode)
  attachInterrupt(0, nb_tour, CHANGE);
\overline{\mathbb{R}}void loop() { }//on arrête l'interruption pendant le calcul
  detachInterrupt(0);
  // si il s'est passé plus d'une seconde depuis le début du calcul du nombre de tours
  if ((millis() - temps) > 1000){
   // trmin= (nb de tours depuis le dernier calcul)/ (temps écoulé entre les deux caculs en minute lmin=60 000ms
   trmin= 60000.0*tour/(millis()-temps);
   Serial.print("tour");
   Serial.print(tour/20);
    Serial.print("vitesse en tour/min: ");
   Serial.println(trmin/20);
    //Réinitialisation du temps et du nombre de tours
   temps=millis();
    tour=0;\overline{\mathbf{r}}//on recommence les interruptions
  attachInterrupt(0, nb_tour, CHANGE);
```
 $\overline{\mathbf{1}}$ 

Annexe 2 : Conception mécanique des Turbines éoliens à axe vertical développée sur SolidWorks.

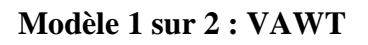

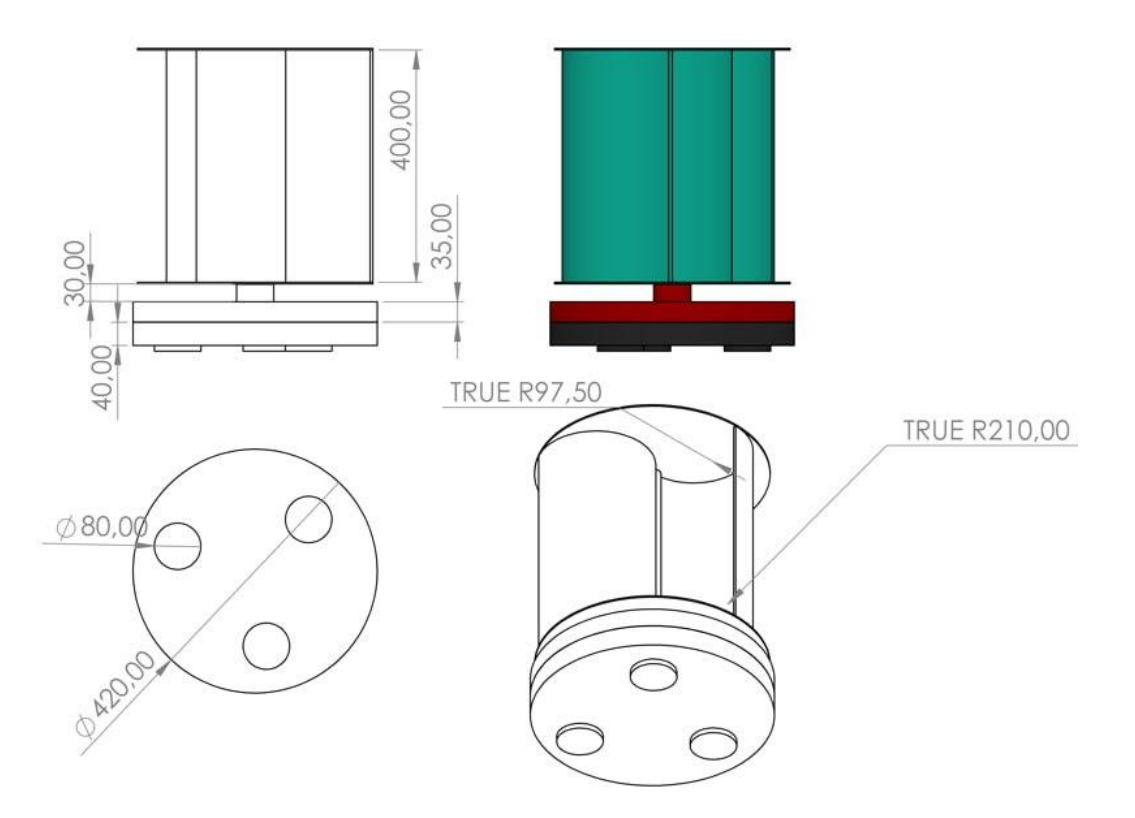

#### **Modèle 2 sur 2 : VAWT**

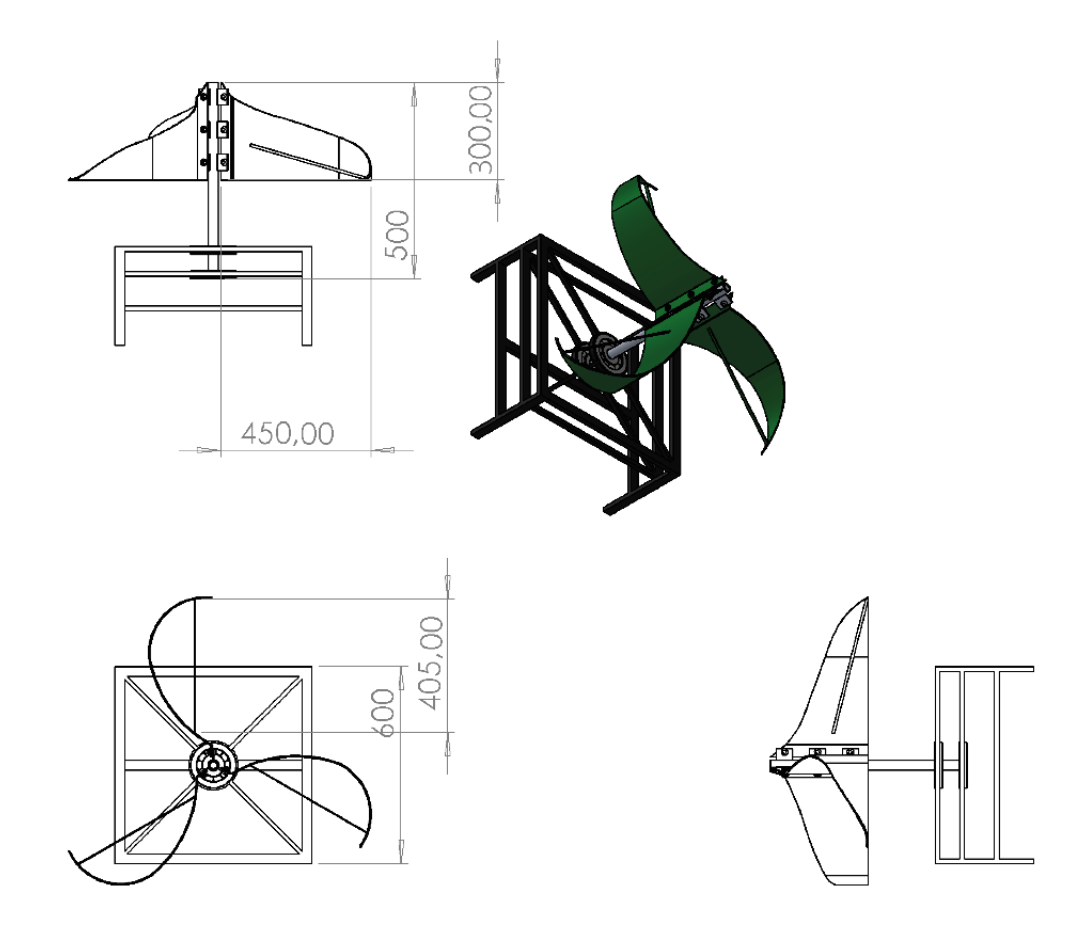